PAGE 1 of 45

Case CBM2016-00031 & CBM2016-00051 Patents 7,813,996 & 7,904,374

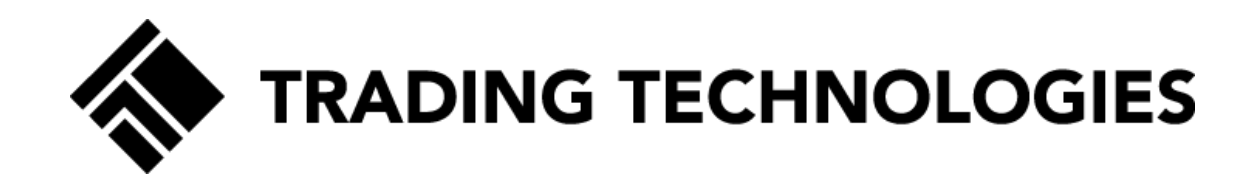

# Patent Owner's Demonstratives

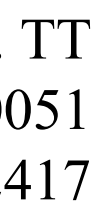

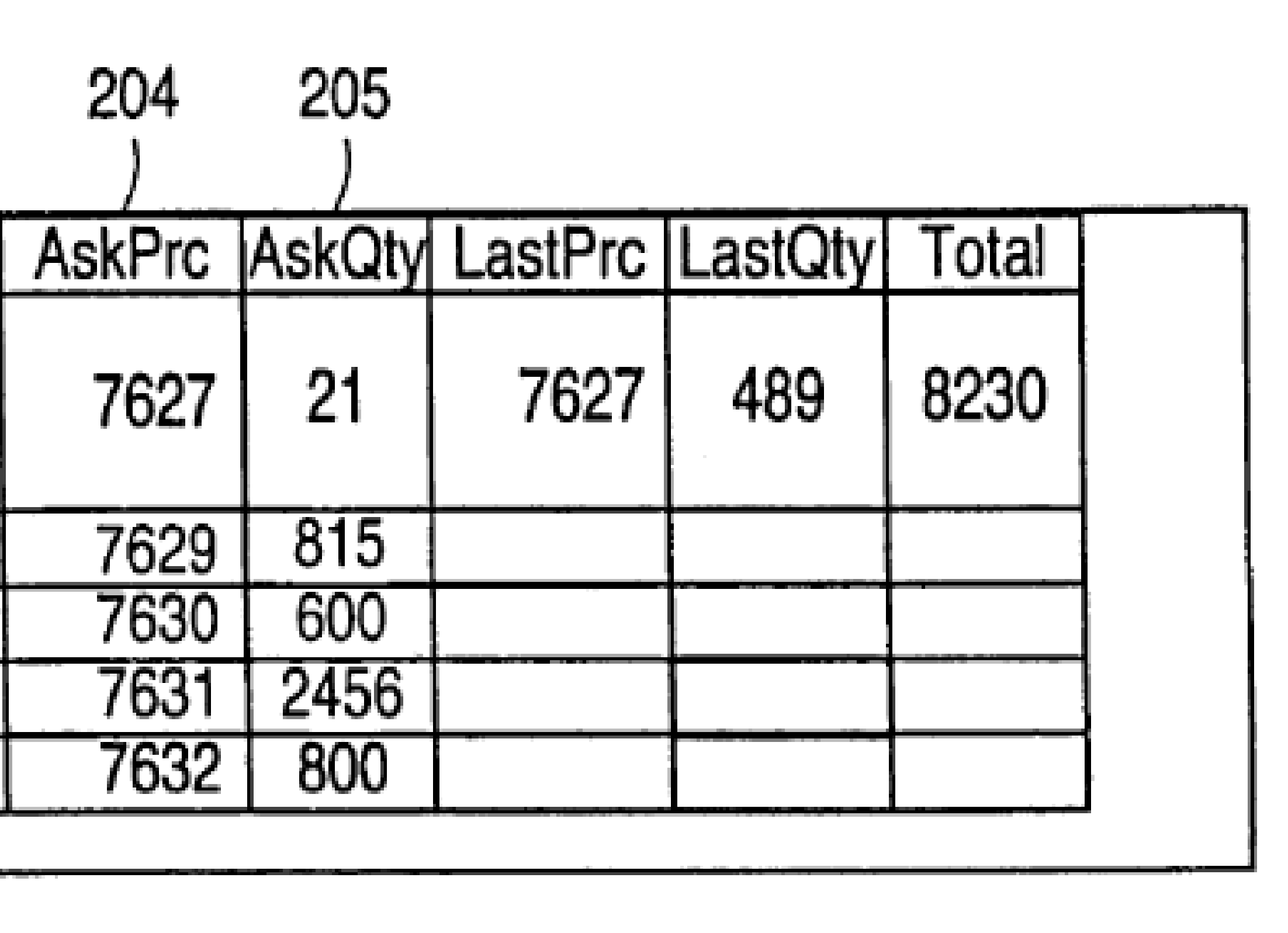

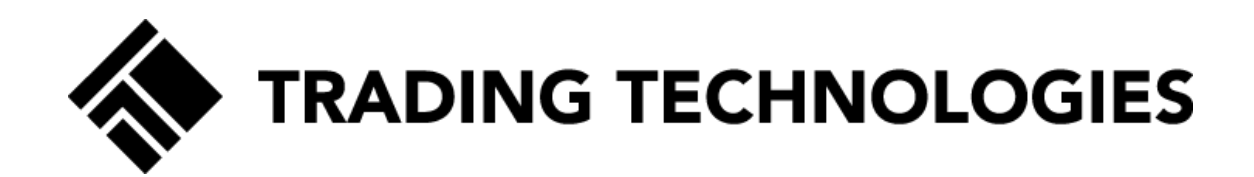

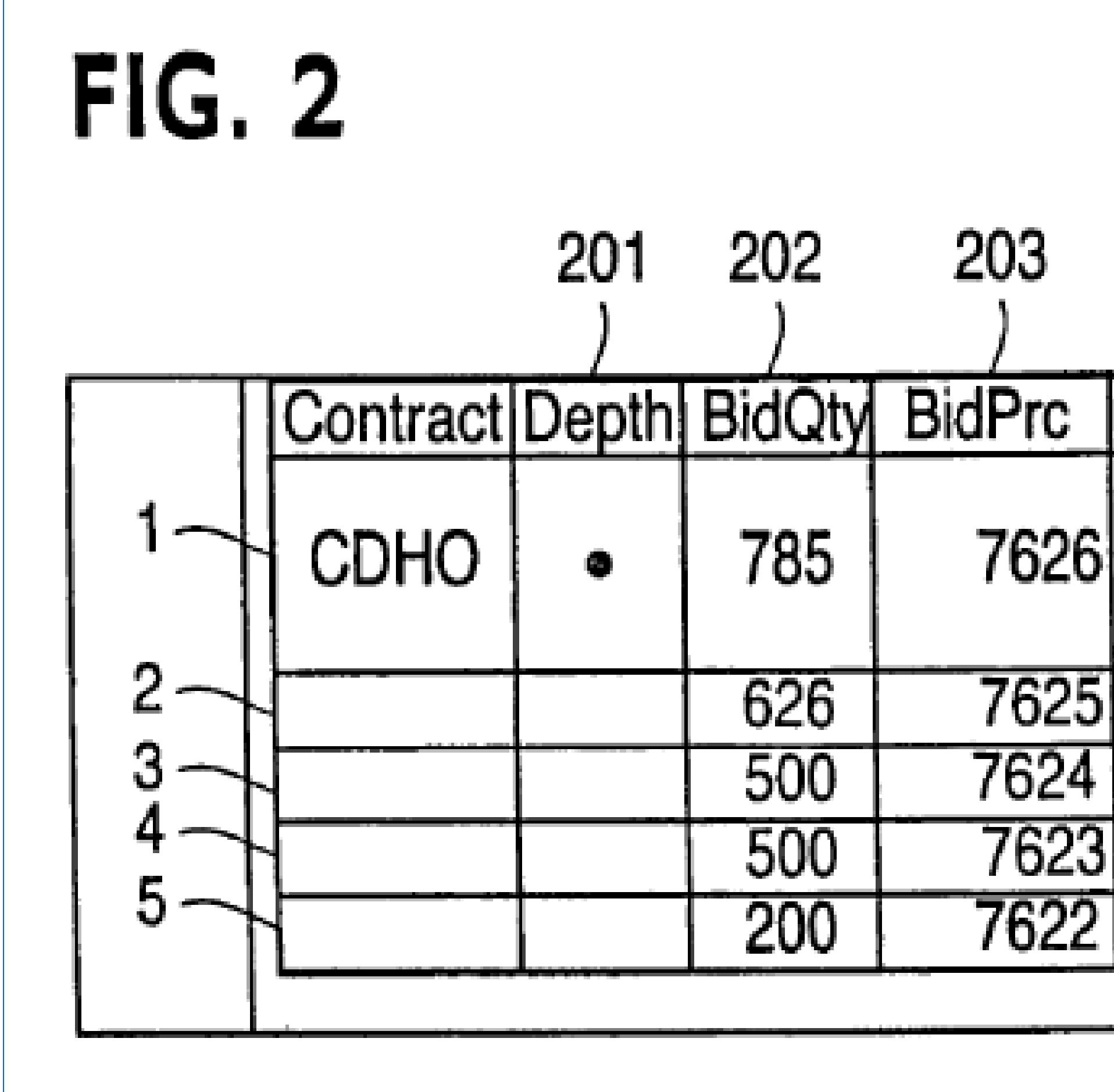

Ex. 1001 at Fig. 2; '996 POR at 11; '374 POR at 14.

PAGE 2 of 45

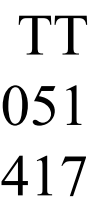

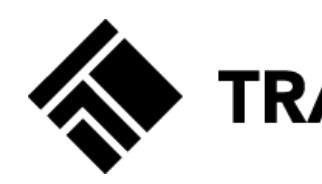

idio Video Subtitle Tools View Help

#### **Placing a Buy Order at 123100** AskPrc | AskQty | LastPrc Depth Bid Oty BidPrc | LastQty Total Contract 123175  $\vert$  52 478 123150 23200 245 466 **Industry** 85 123100 123225 743 337 1044 123075 123250 164 123050 123275 73

© COPYRIGHT 2017 TRADING TECHNOLOGIES INTERNATIONAL, INC. NOT FOR DISTRIBUTION.

R

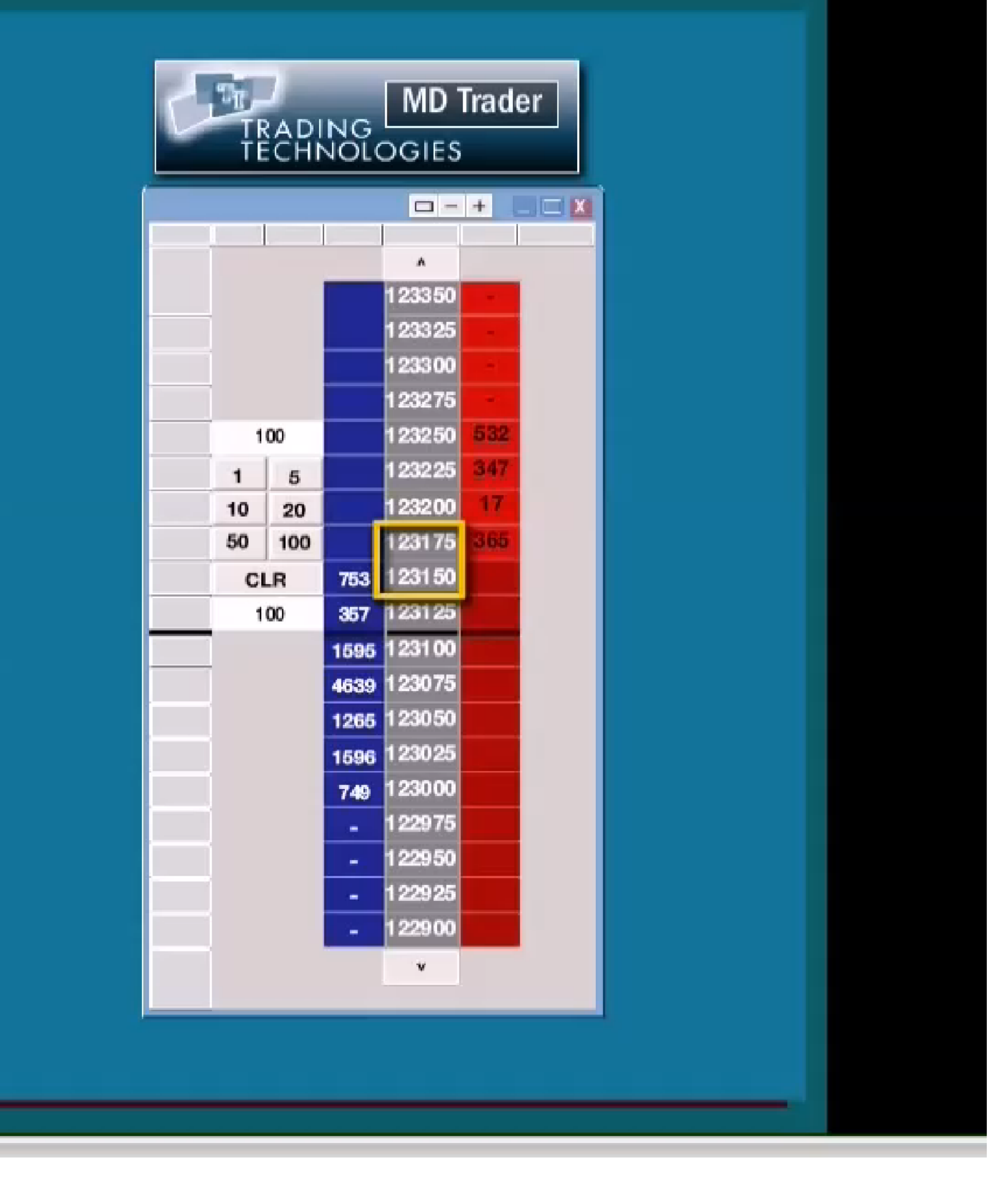

#### Ex. 2214; '996 POR at 12; '374 POR at 18.

PAGE 3 of 45

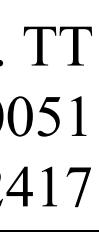

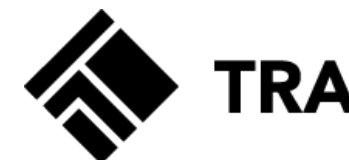

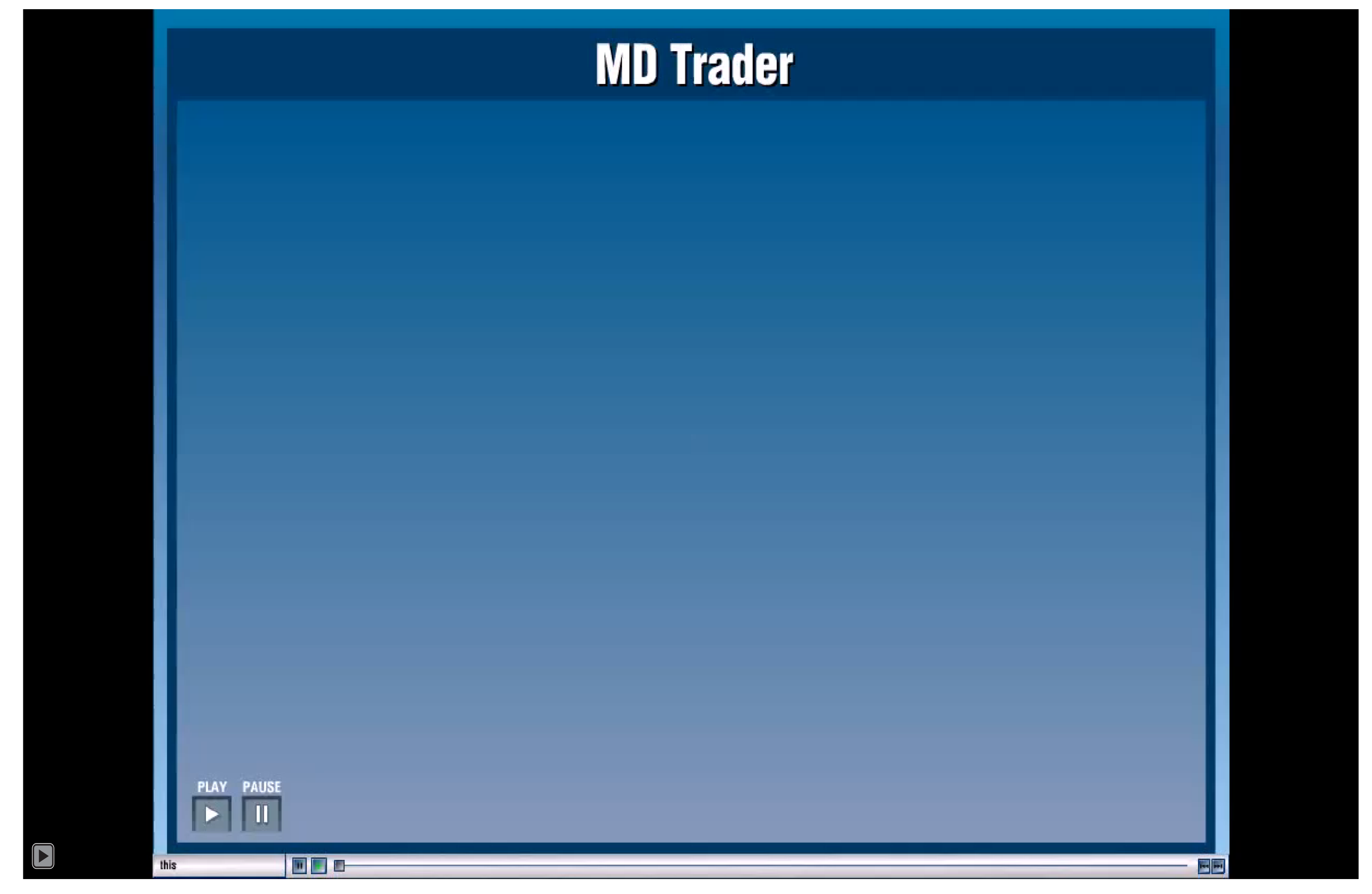

© COPYRIGHT 2017 TRADING TECHNOLOGIES INTERNATIONAL, INC. NOT FOR DISTRIBUTION.

#### Ex. 2195; '996 POR at 12; '374 POR at 17.

PAGE 4 of 45

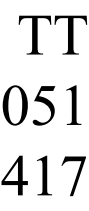

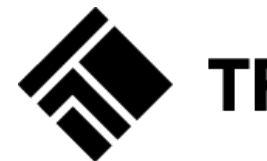

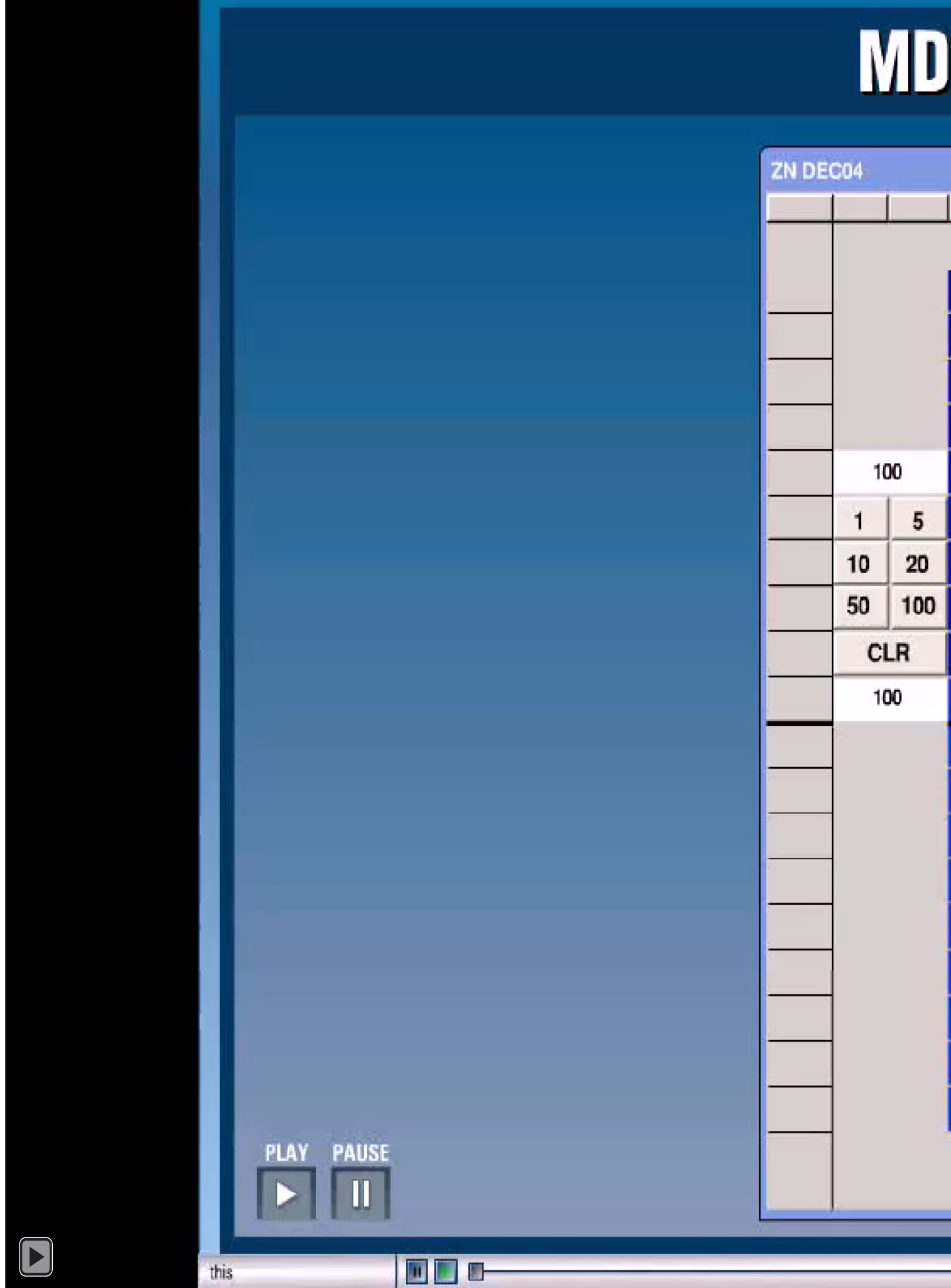

© COPYRIGHT 2017 TRADING TECHNOLOGIES INTERNATIONAL, INC. NOT FOR DISTRIBUTION.

## Trader

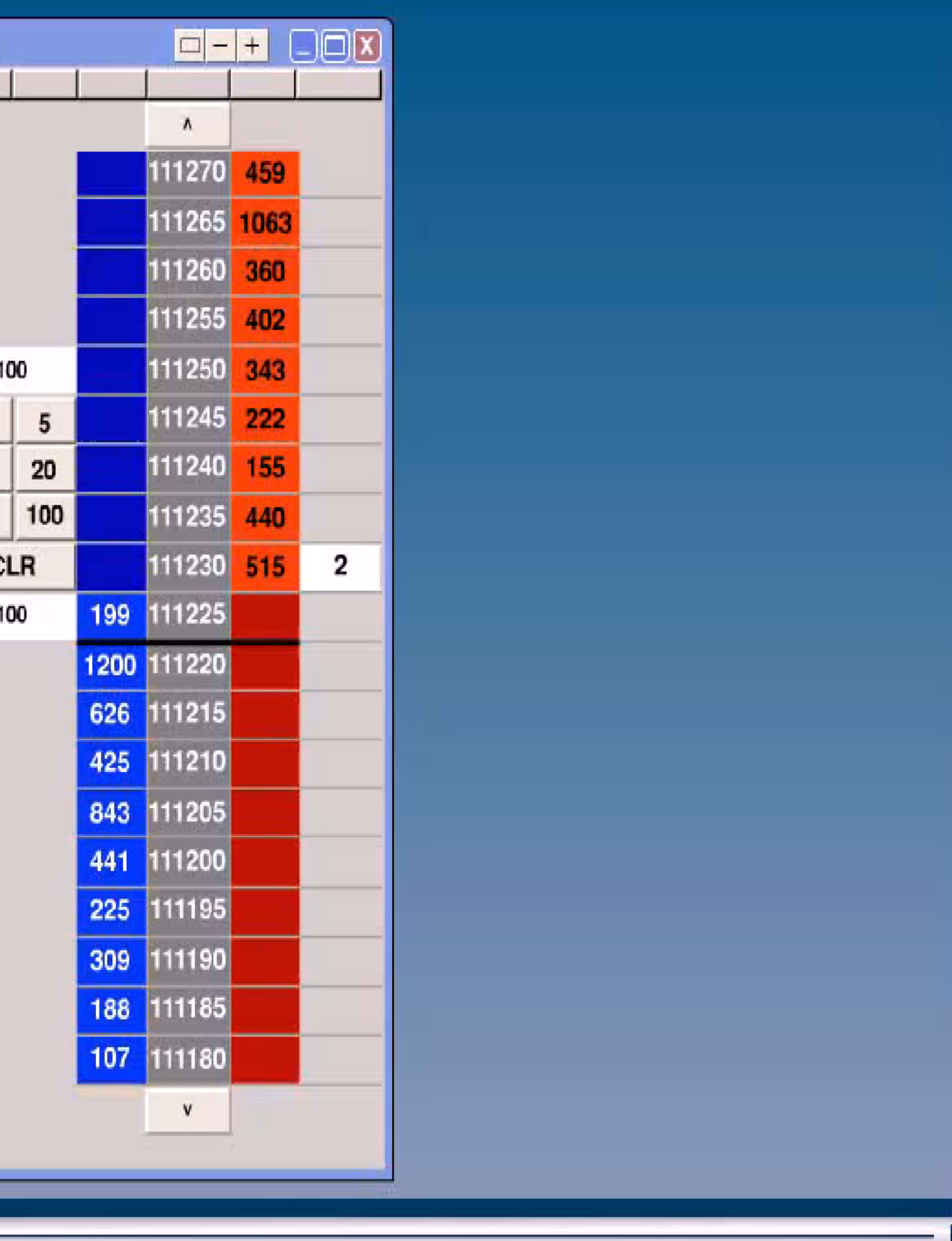

#### Ex. 2196; '996 POR at 12; '374 POR at 17.

PAGE 5 of 45

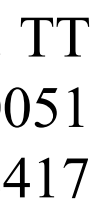

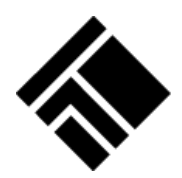

# **Visualizing the Market**

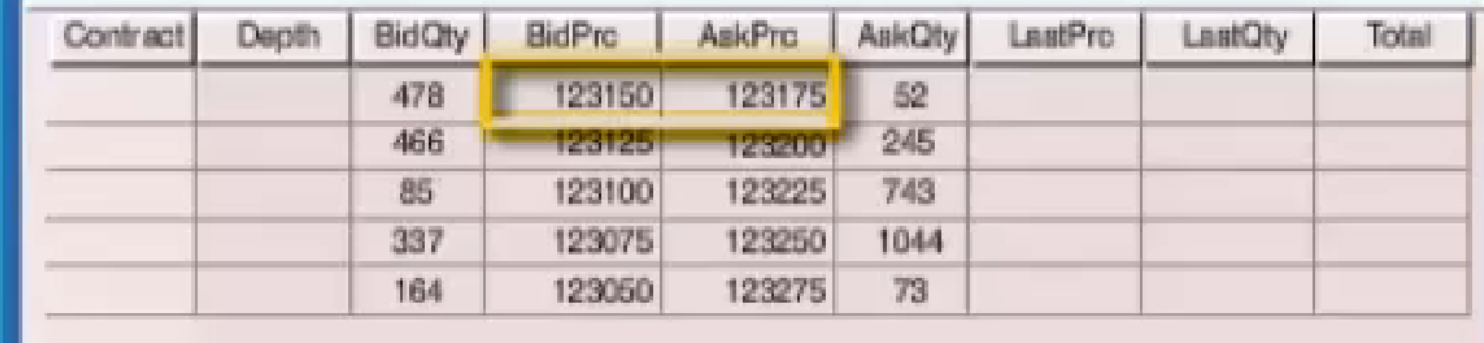

© COPYRIGHT 2017 TRADING TECHNOLOGIES INTERNATIONAL, INC. NOT FOR DISTRIBUTION.

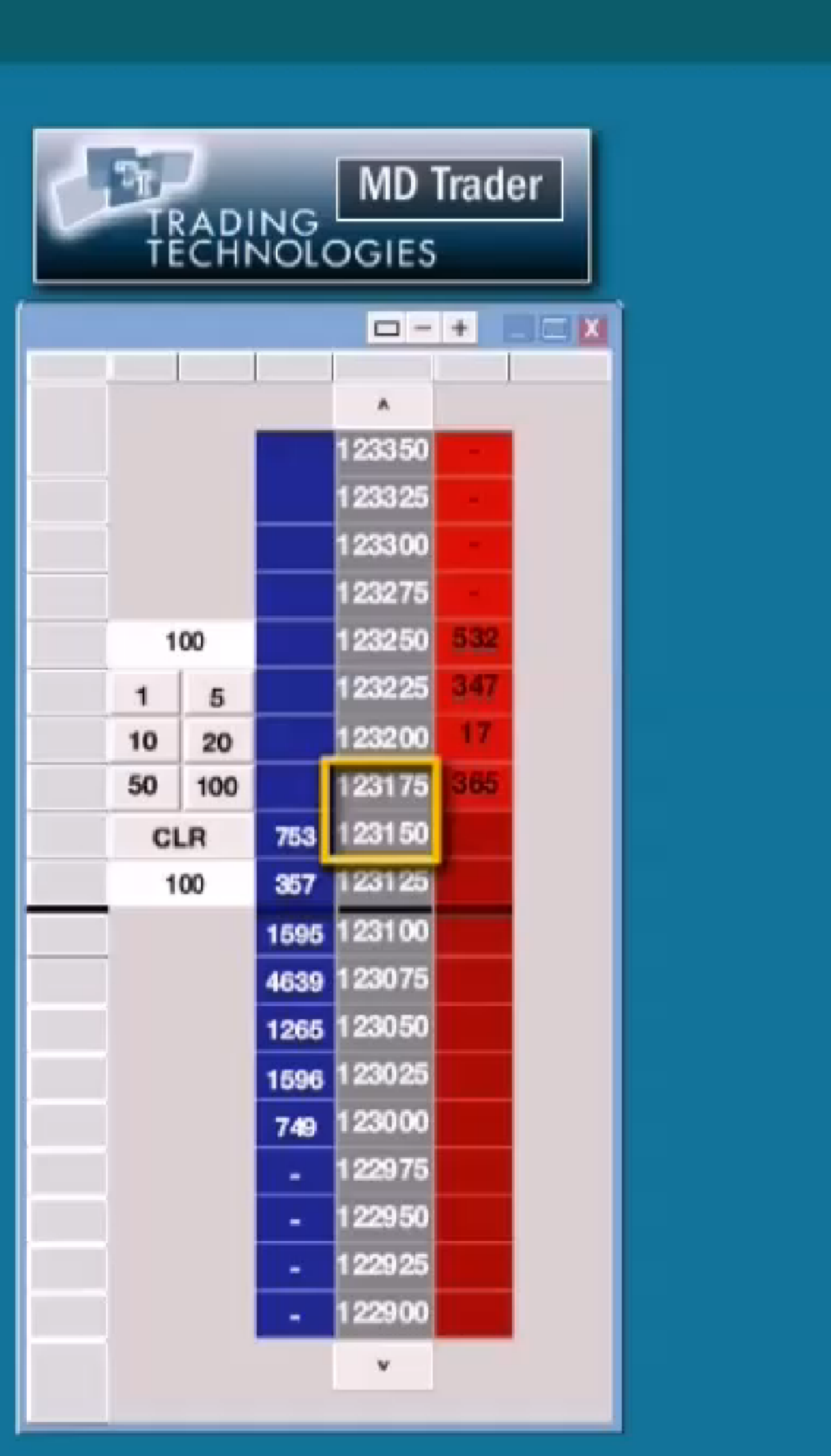

#### Ex. 2197; '996 POR at 12; '374 POR at 18.

 $\boxed{\blacksquare}$ 

PAGE 6 of 45

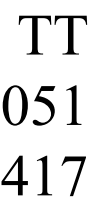

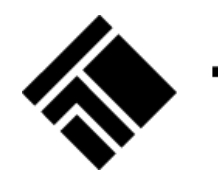

## **EXAMPLES**

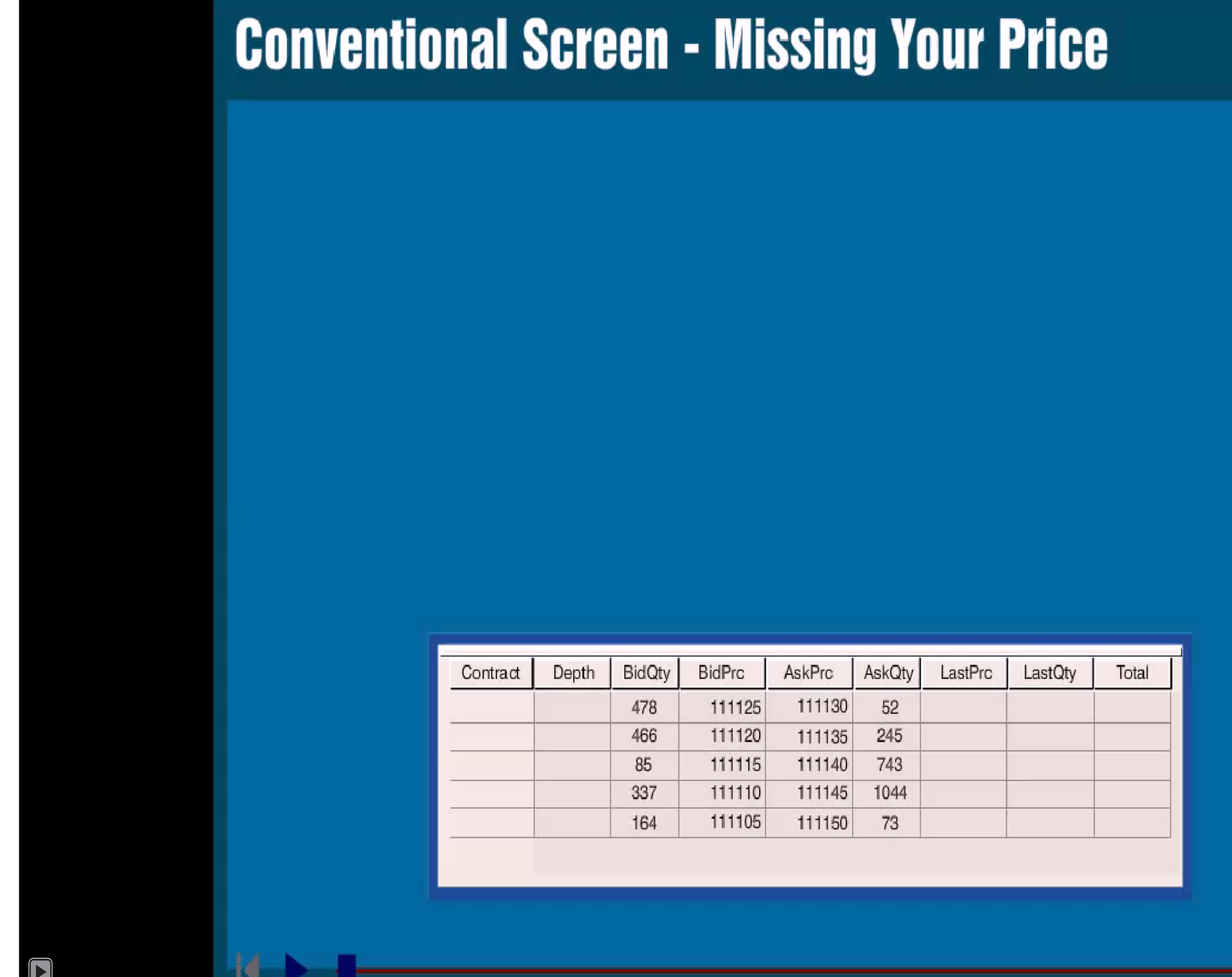

© COPYRIGHT 2017 TRADING TECHNOLOGIES INTERNATIONAL, INC. NOT FOR DISTRIBUTION.

#### Ex. 2212; '996 POR at 12; '374 POR at 18.

PAGE 7 of 45

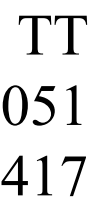

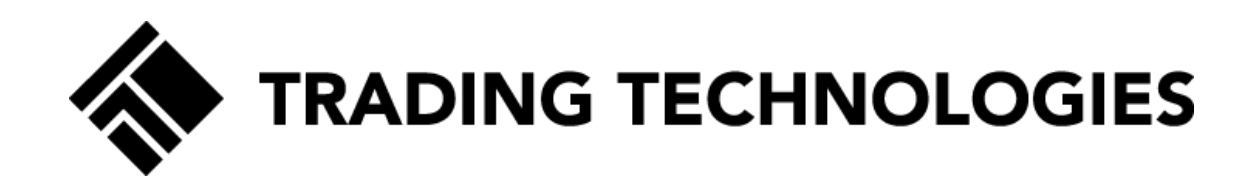

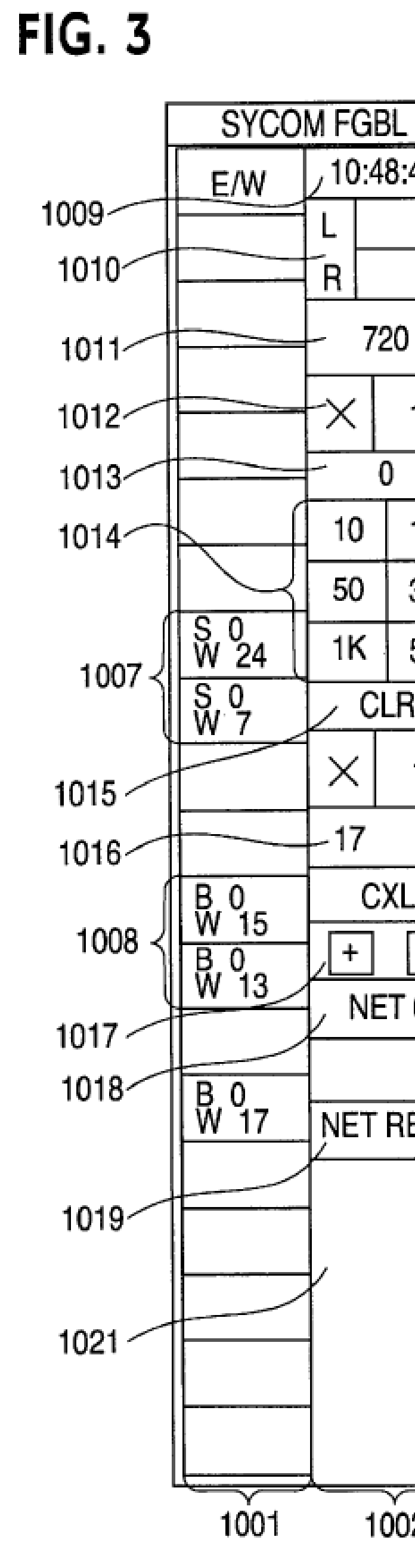

Ex. 1001 at Fig. 3; '996FROFR at 14-15.

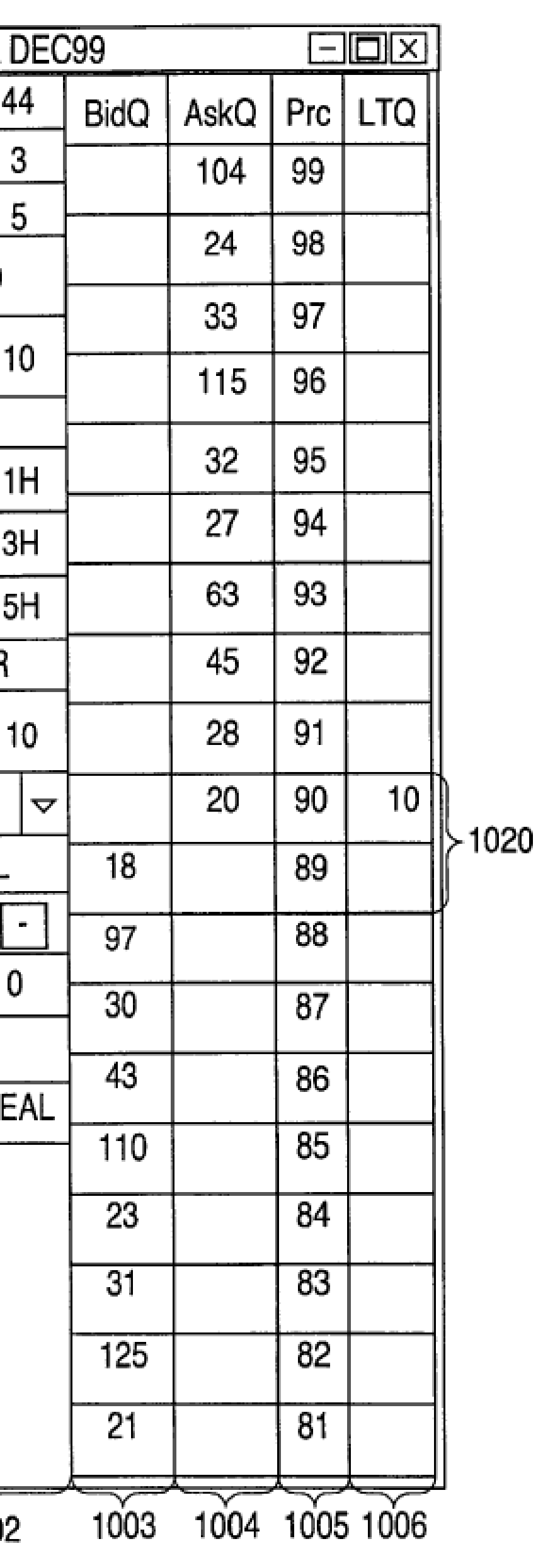

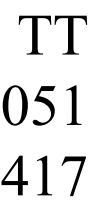

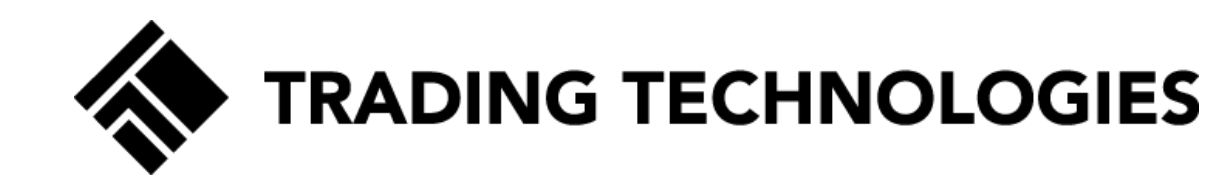

#### $$

© COPYRIGHT 2017 TRADING TECHNOLOGIES INTERNATIONAL, INC. NOT FOR DISTRIBUTION.

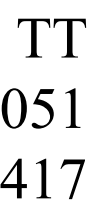

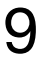

### '996 POR at 15.

PAGE 9 of 45

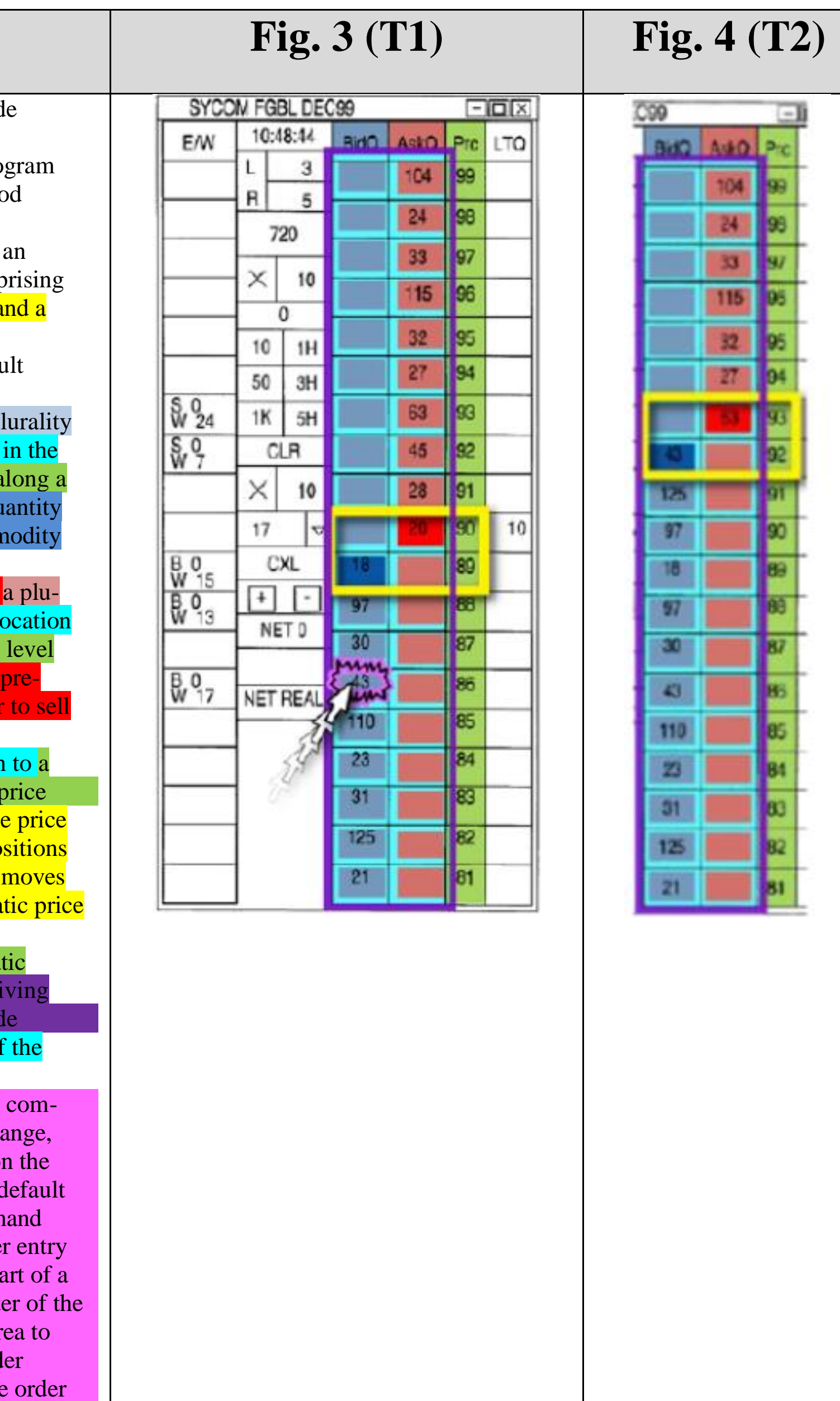

1. A computer readable medium having program cod recorded thereon for execution on a computer having a graphical user interface and a user input device, the program code causing a machine to perform the following method steps:

- receiving market information for a commodity from electronic exchange, the market information comp an inside market with a current highest bid price and a current lowest ask price;
- receiving an input from a user that designates a default quantity to be used for a plurality of trade orders;
- dynamically displaying a first indicator in one of a p of locations in a bid display region, each location bid display region corresponding to a price level static price axis, the first indicator representing quantity associated with at least one order to buy the comr at the current highest bid price;
- amically displaying a second indicator in one of rality of locations in an ask display region, each in the ask display region corresponding to a price along the static price axis, the second indicator re senting quantity associated with at least one order the commodity at the current lowest ask price;
- displaying the bid and ask display regions in relatio plurality of price levels arranged along the static axis such that when the inside market changes, th levels along the static price axis do not change po and at least one of the first and second indicators in the bid or ask display regions relative to the sta axis;
- displaying an order entry region aligned with the sta price axis comprising a plurality of areas for rece commands from the user input device to send trade orders, each area corresponding to a price level o static price axis; and
- receiving a plurality of commands from a user, each mand sending a trade order to the electronic exchange. each trade order having an order quantity based on default quantity without the user designating the default quantity between commands, wherein each comm results from selecting a particular area in the order region corresponding to a desired price level as part of a single action of the user input device with a point user input device positioned over the particular are both set an order price parameter for the trade ord based on the desired price level and send the trade to the electronic exchange.

#### $$

© COPYRIGHT 2017 TRADING TECHNOLOGIES INTERNATIONAL, INC. NOT FOR DISTRIBUTION.

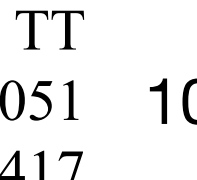

1. A computer readable medium having program code recorded thereon for execution on a computer having a graphical user interface and a user input device, the progr code causing a machine to perform the following method steps:

receiving market information for a commodity from an electronic exchange, the market information compri an inside market with a current highest bid price and current lowest ask price;

receiving an input from a user that designates a default quantity to be used for a plurality of trade orders;

- dynamically displaying a first indicator in one of a plur of locations in a bid display region, each location in bid display region corresponding to a price level alo static price axis, the first indicator representing quantity associated with at least one order to buy the commodi at the current highest bid price;
- dynamically displaying a second indicator in one of a rality of locations in an ask display region, each locations in the ask display region corresponding to a price le along the static price axis, the second indicator representing quantity associated with at least one order to the commodity at the current lowest ask price;
- displaying the bid and ask display regions in relation to plurality of price levels arranged along the static pri axis such that when the inside market changes, the levels along the static price axis do not change posi and at least one of the first and second indicators m in the bid or ask display regions relative to the station axis;
- displaying an order entry region aligned with the static price axis comprising a plurality of areas for receivi commands from the user input device to send trade orders, each area corresponding to a price level of the static price axis; and
- receiving a plurality of commands from a user, each comand sending a trade order to the electronic exchange. each trade order having an order quantity based on default quantity without the user designating the default quantity between commands, wherein each commands results from selecting a particular area in the order region corresponding to a desired price level as part single action of the user input device with a pointer user input device positioned over the particular area both set an order price parameter for the trade order based on the desired price level and send the trade or to the electronic exchange.

CBM2016-00031, -00051 10 IB v. TT EXHBIT 2417

#### '996 POR at 15.

PAGE 10 of 45

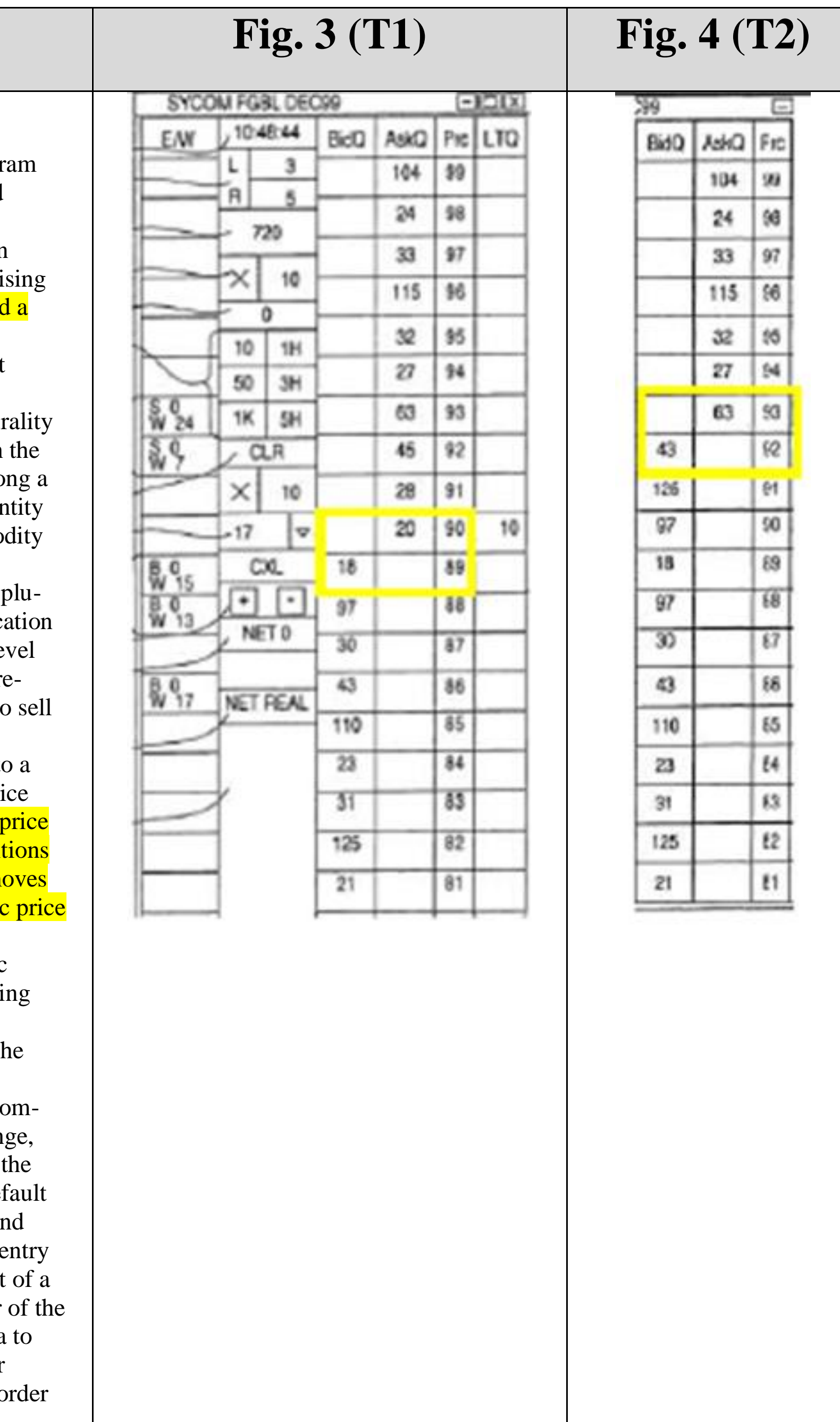

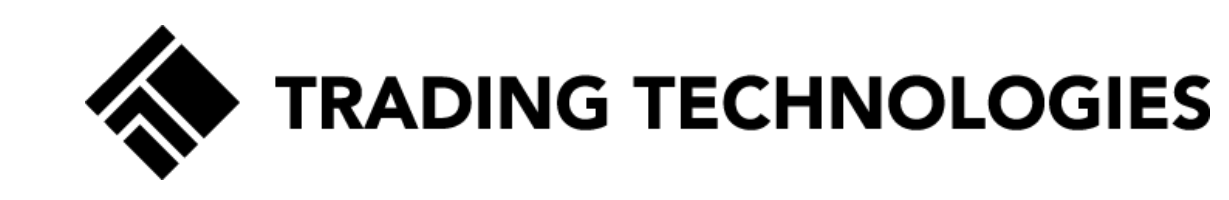

#### $$

© COPYRIGHT 2017 TRADING TECHNOLOGIES INTERNATIONAL, INC. NOT FOR DISTRIBUTION.

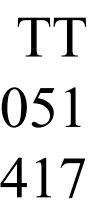

1. A computer readable medium having program cod recorded thereon for execution on a computer having a graphical user interface and a user input device, the program code causing a machine to perform the following method steps:

- receiving market information for a commodity from a electronic exchange, the market information comp an inside market with a current highest bid price and current lowest ask price;
- receiving an input from a user that designates a default quantity to be used for a plurality of trade orders;
- dynamically displaying a first indicator in one of a pl of locations in a bid display region, each location bid display region corresponding to a price level al static price axis, the first indicator representing qu associated with at least one order to buy the comm at the current highest bid price;
- dynamically displaying a second indicator in one of a rality of locations in an ask display region, each lo in the ask display region corresponding to a price along the static price axis, the second indicator rep senting quantity associated with at least one order the commodity at the current lowest ask price;
- displaying the bid and ask display regions in relation plurality of price levels arranged along the static price axis such that when the inside market changes, the levels along the static price axis do not change pos and at least one of the first and second indicators in in the bid or ask display regions relative to the stat axis;
- displaying an order entry region aligned with the stat price axis comprising a plurality of areas for receiving commands from the user input device to send trad orders, each area corresponding to a price level of static price axis; and
- receiving a plurality of commands from a user, each mand sending a trade order to the electronic exchange. each trade order having an order quantity based on default quantity without the user designating the default quantity between commands, wherein each comma results from selecting a particular area in the order region corresponding to a desired price level as part of a single action of the user input device with a pointeruser input device positioned over the particular are both set an order price parameter for the trade order based on the desired price level and send the trade to the electronic exchange.

### '996 POR at 15.

PAGE 11 of 45

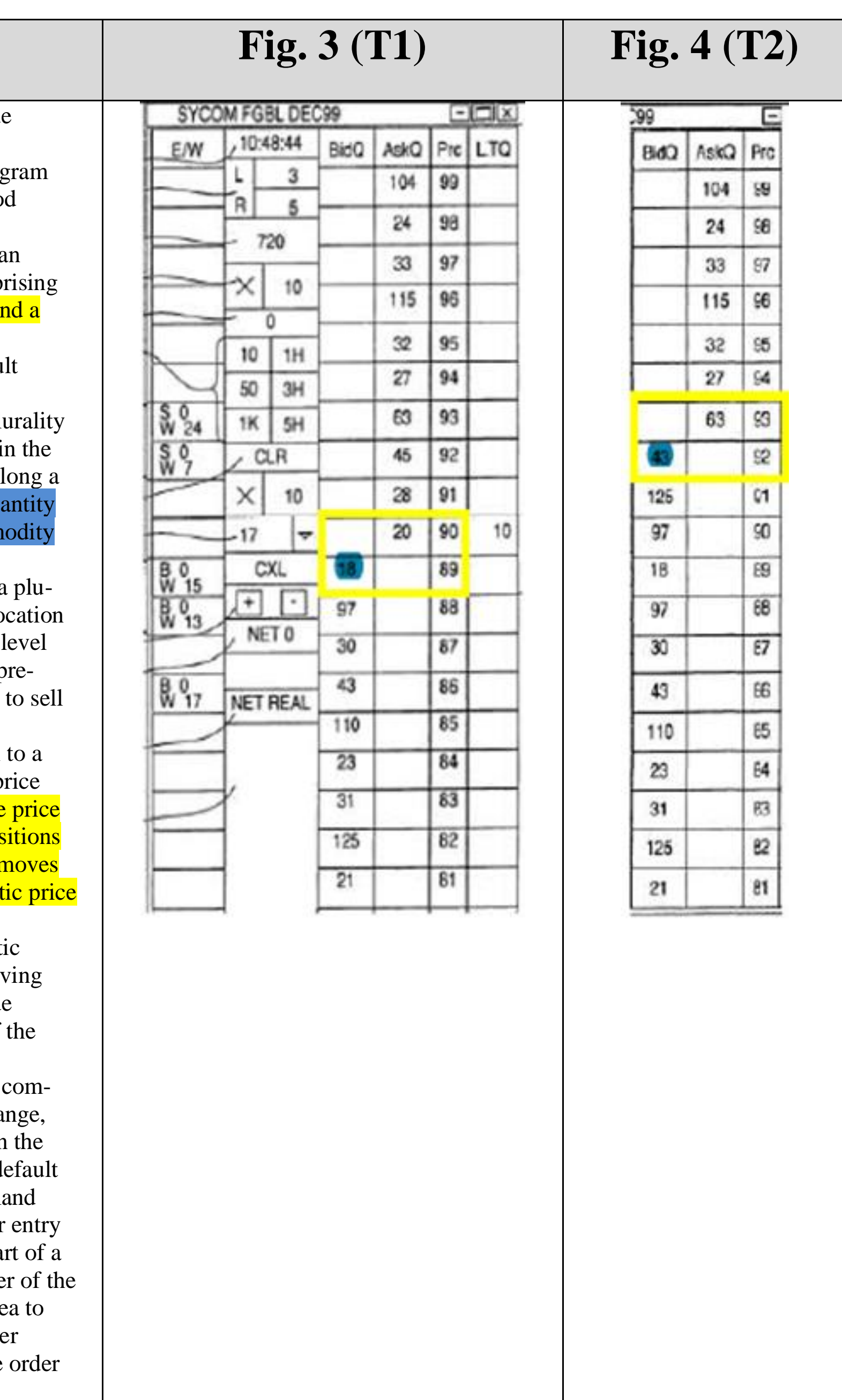

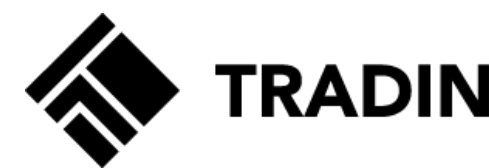

#### $$

© COPYRIGHT 2017 TRADING TECHNOLOGIES INTERNATIONAL, INC. NOT FOR DISTRIBUTION.

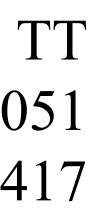

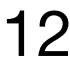

1. A computer readable medium having program code recorded thereon for execution on a computer having a graphical user interface and a user input device, the program code causing a machine to perform the following method steps:

- receiving market information for a commodity from an electronic exchange, the market information compri an inside market with a current highest bid price and current lowest ask price;
- receiving an input from a user that designates a default quantity to be used for a plurality of trade orders;
- dynamically displaying a first indicator in one of a plu of locations in a bid display region, each location in bid display region corresponding to a price level alo static price axis, the first indicator representing qua associated with at least one order to buy the comme at the current highest bid price;
- dynamically displaying a second indicator in one of a rality of locations in an ask display region, each loc in the ask display region corresponding to a price le along the static price axis, the second indicator representing quantity associated with at least one order to the commodity at the current lowest ask price;
- displaying the bid and ask display regions in relation to plurality of price levels arranged along the static pri axis such that when the inside market changes, the levels along the static price axis do not change posi and at least one of the first and second indicators m in the bid or ask display regions relative to the stati axis;
- displaying an order entry region aligned with the static price axis comprising a plurality of areas for receiving commands from the user input device to send trade orders, each area corresponding to a price level of the static price axis; and
- receiving a plurality of commands from a user, each co mand sending a trade order to the electronic exchange. each trade order having an order quantity based on default quantity without the user designating the default quantity between commands, wherein each commands results from selecting a particular area in the order region corresponding to a desired price level as part single action of the user input device with a pointer user input device positioned over the particular area both set an order price parameter for the trade order based on the desired price level and send the trade or to the electronic exchange.

### '996 POR at 15.

PAGE 12 of 45

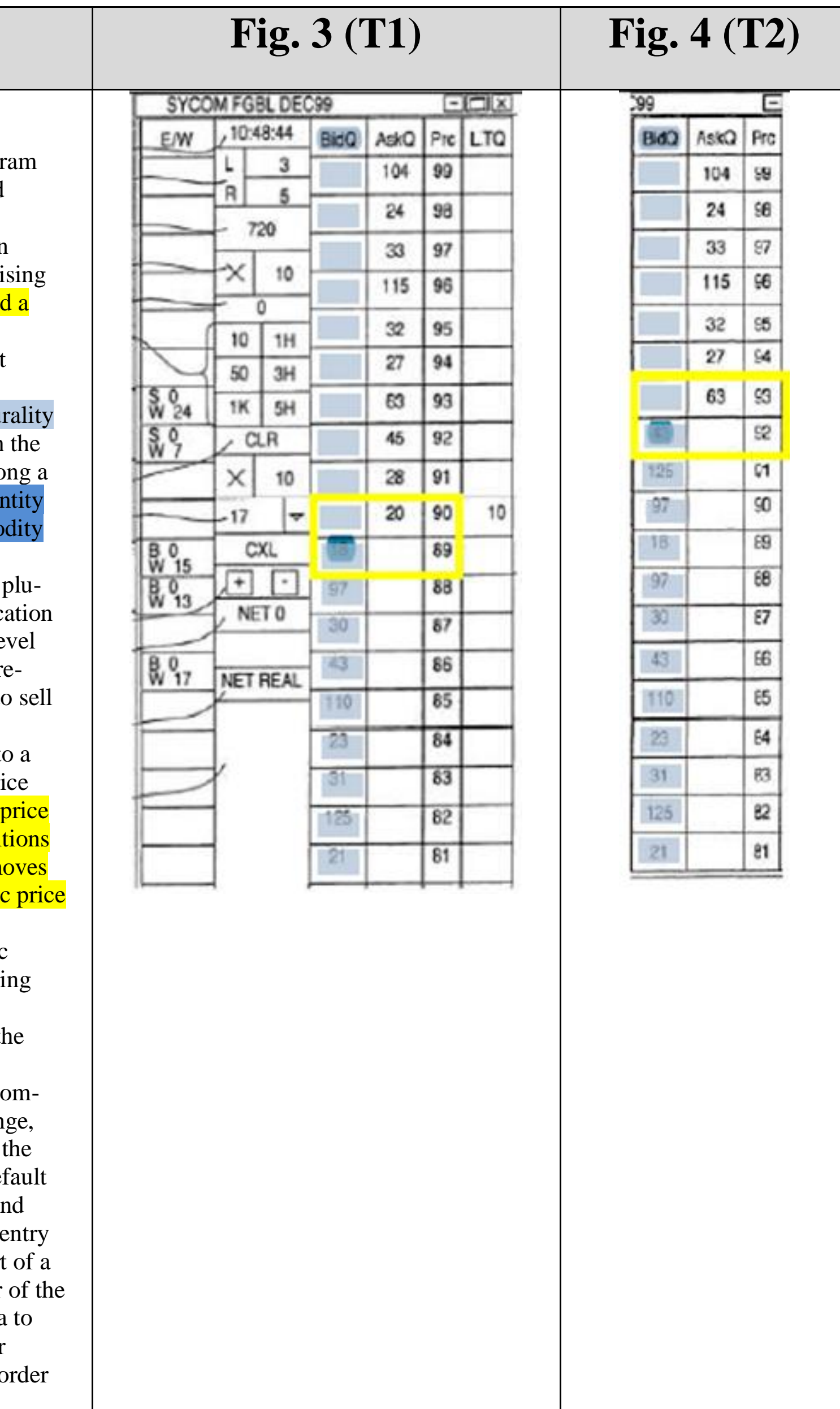

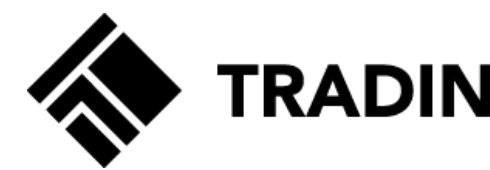

#### $$

© COPYRIGHT 2017 TRADING TECHNOLOGIES INTERNATIONAL, INC. NOT FOR DISTRIBUTION.

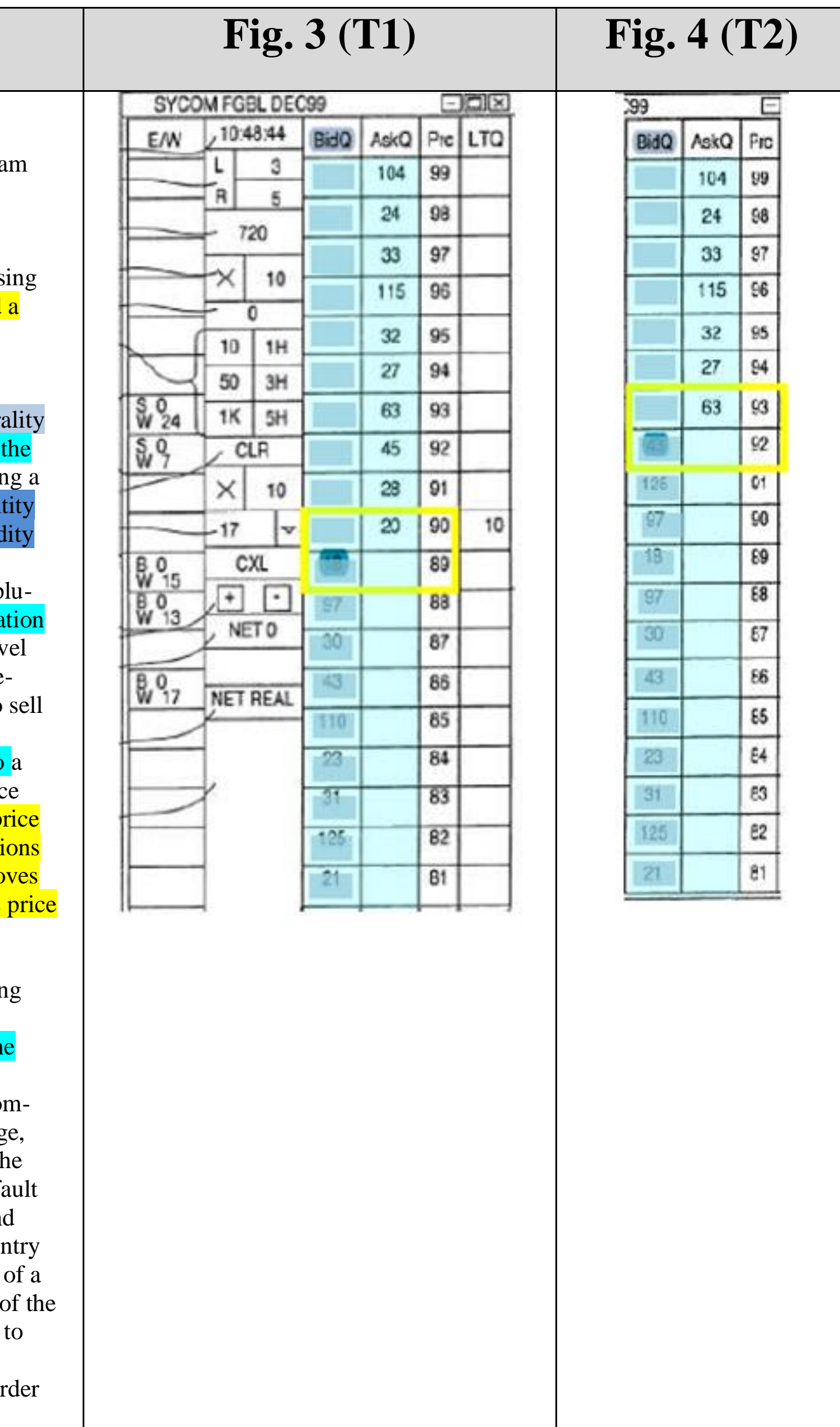

1. A computer readable medium having program code recorded thereon for execution on a computer having a graphical user interface and a user input device, the program code causing a machine to perform the following method steps:

receiving market information for a commodity from an electronic exchange, the market information compristing an inside market with a current highest bid price and current lowest ask price;

receiving an input from a user that designates a default quantity to be used for a plurality of trade orders;

- dynamically displaying a first indicator in one of a plural of locations in a bid display region, each location in bid display region corresponding to a price level alor static price axis, the first indicator representing quantity associated with at least one order to buy the commod at the current highest bid price;
- dynamically displaying a second indicator in one of a p rality of locations in an ask display region, each loca in the ask display region corresponding to a price level along the static price axis, the second indicator representing quantity associated with at least one order to the commodity at the current lowest ask price;
- displaying the bid and ask display regions in relation to plurality of price levels arranged along the static price axis such that when the inside market changes, the p levels along the static price axis do not change posit and at least one of the first and second indicators moves in the bid or ask display regions relative to the static axis;
- displaying an order entry region aligned with the static price axis comprising a plurality of areas for receiving commands from the user input device to send trade orders, each area corresponding to a price level of th static price axis; and
- receiving a plurality of commands from a user, each command sending a trade order to the electronic exchange each trade order having an order quantity based on the default quantity without the user designating the default quantity between commands, wherein each command results from selecting a particular area in the order entry region corresponding to a desired price level as part single action of the user input device with a pointer user input device positioned over the particular area both set an order price parameter for the trade order based on the desired price level and send the trade or to the electronic exchange.

CBM2016-00031, -00051 13 IB v. TT EXHBIT 2417

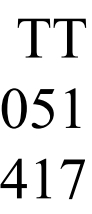

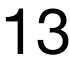

### '996 POR at 15.

PAGE 13 of 45

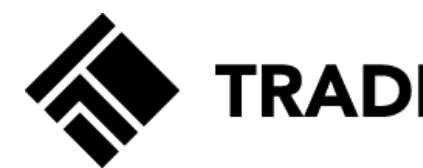

#### $$

© COPYRIGHT 2017 TRADING TECHNOLOGIES INTERNATIONAL, INC. NOT FOR DISTRIBUTION.

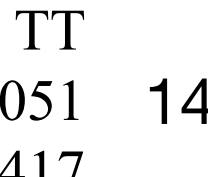

1. A computer readable medium having program code recorded thereon for execution on a computer having a graphical user interface and a user input device, the program code causing a machine to perform the following method steps:

- receiving market information for a commodity from an electronic exchange, the market information comprisi an inside market with a current highest bid price and current lowest ask price;
- receiving an input from a user that designates a default quantity to be used for a plurality of trade orders;
- dynamically displaying a first indicator in one of a plura of locations in a bid display region, each location in bid display region corresponding to a price level alor static price axis, the first indicator representing quan associated with at least one order to buy the commod at the current highest bid price;
- dynamically displaying a second indicator in one of a pl rality of locations in an ask display region, each location in the ask display region corresponding to a price lev along the static price axis, the second indicator representing quantity associated with at least one order to the commodity at the current lowest ask price;
- displaying the bid and ask display regions in relation to plurality of price levels arranged along the static price axis such that when the inside market changes, the pr levels along the static price axis do not change position and at least one of the first and second indicators moin the bid or ask display regions relative to the static axis;
- displaying an order entry region aligned with the static price axis comprising a plurality of areas for receiving commands from the user input device to send trade orders, each area corresponding to a price level of the static price axis; and
- receiving a plurality of commands from a user, each command sending a trade order to the electronic exchange, each trade order having an order quantity based on the default quantity without the user designating the defaquantity between commands, wherein each command results from selecting a particular area in the order en region corresponding to a desired price level as part of single action of the user input device with a pointer of user input device positioned over the particular area to both set an order price parameter for the trade order based on the desired price level and send the trade order to the electronic exchange.

### '996 POR at 15.

PAGE 14 of 45

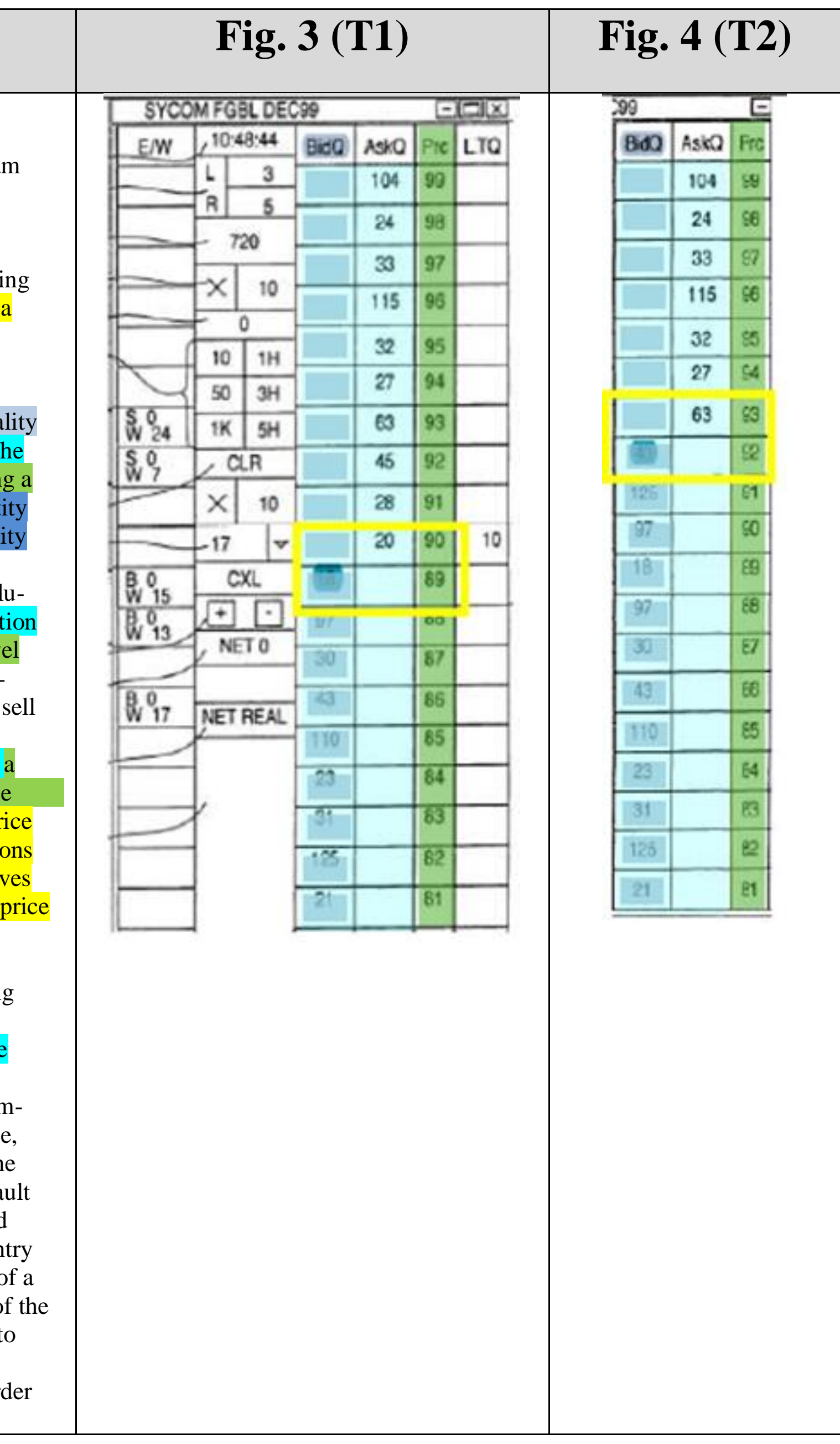

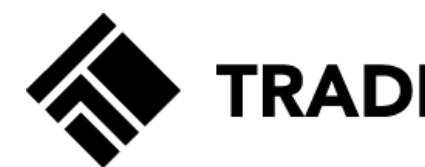

#### $Claim 1$

© COPYRIGHT 2017 TRADING TECHNOLOGIES INTERNATIONAL, INC. NOT FOR DISTRIBUTION.

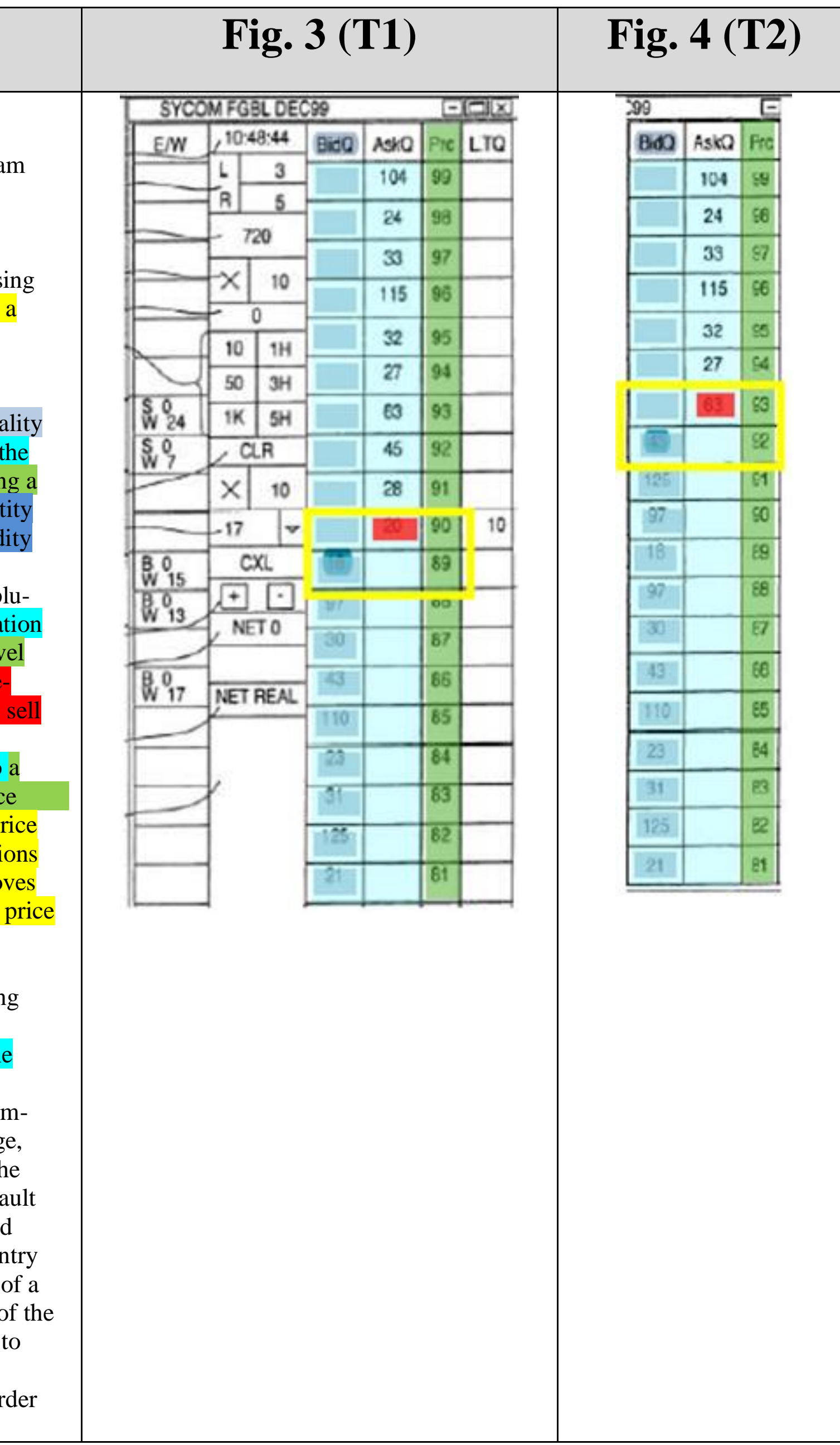

1. A computer readable medium having program code recorded thereon for execution on a computer having a graphical user interface and a user input device, the program code causing a machine to perform the following method steps:

> CBM2016-00031, -00051 15 IB v. TT EXHBIT 2417

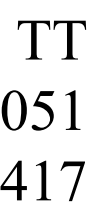

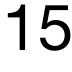

- receiving market information for a commodity from an electronic exchange, the market information comprisi an inside market with a current highest bid price and current lowest ask price;
- receiving an input from a user that designates a default quantity to be used for a plurality of trade orders;
- dynamically displaying a first indicator in one of a plural of locations in a bid display region, each location in bid display region corresponding to a price level alor static price axis, the first indicator representing quan associated with at least one order to buy the commod at the current highest bid price;
- mamically displaying a second indicator in one of a plurality of locations in an ask display region, each location in the ask display region corresponding to a price level along the static price axis, the second indicator representing quantity associated with at least one order to the commodity at the current lowest ask price;
- displaying the bid and ask display regions in relation to plurality of price levels arranged along the static prior axis such that when the inside market changes, the p levels along the static price axis do not change position and at least one of the first and second indicators mo in the bid or ask display regions relative to the static axis;
- displaying an order entry region aligned with the static price axis comprising a plurality of areas for receiving commands from the user input device to send trade orders, each area corresponding to a price level of the static price axis; and
- receiving a plurality of commands from a user, each command sending a trade order to the electronic exchange. each trade order having an order quantity based on the default quantity without the user designating the default quantity between commands, wherein each command results from selecting a particular area in the order entry region corresponding to a desired price level as part single action of the user input device with a pointer user input device positioned over the particular area both set an order price parameter for the trade order based on the desired price level and send the trade or to the electronic exchange.

#### '996 POR at 15.

PAGE 15 of 45

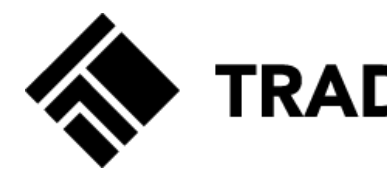

#### $$

© COPYRIGHT 2017 TRADING TECHNOLOGIES INTERNATIONAL, INC. NOT FOR DISTRIBUTION.

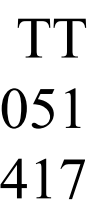

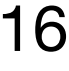

1. A computer readable medium having program code recorded thereon for execution on a computer having a graphical user interface and a user input device, the program code causing a machine to perform the following method steps:

receiving market information for a commodity from an electronic exchange, the market information comprising an inside market with a current highest bid price and a current lowest ask price;

receiving an input from a user that designates a default quantity to be used for a plurality of trade orders;

- dynamically displaying a first indicator in one of a plurality of locations in a bid display region, each location in the bid display region corresponding to a price level along a static price axis, the first indicator representing quantity associated with at least one order to buy the commodity at the current highest bid price;
- mamically displaying a second indicator in one of a plurality of locations in an ask display region, each location in the ask display region corresponding to a price level along the static price axis, the second indicator representing quantity associated with at least one order to sell the commodity at the current lowest ask price;
- displaying the bid and ask display regions in relation to a plurality of price levels arranged along the static price axis such that when the inside market changes, the price levels along the static price axis do not change positions and at least one of the first and second indicators moves in the bid or ask display regions relative to the static prior axis;
- displaying an order entry region aligned with the static price axis comprising a plurality of areas for receiving commands from the user input device to send trade orders, each area corresponding to a price level of the static price axis; and
- receiving a plurality of commands from a user, each command sending a trade order to the electronic exchange, each trade order having an order quantity based on the default quantity without the user designating the default quantity between commands, wherein each command results from selecting a particular area in the order entry region corresponding to a desired price level as part of a single action of the user input device with a pointer of the user input device positioned over the particular area to both set an order price parameter for the trade order based on the desired price level and send the trade order to the electronic exchange.

### '996 POR at 15.

PAGE 16 of 45

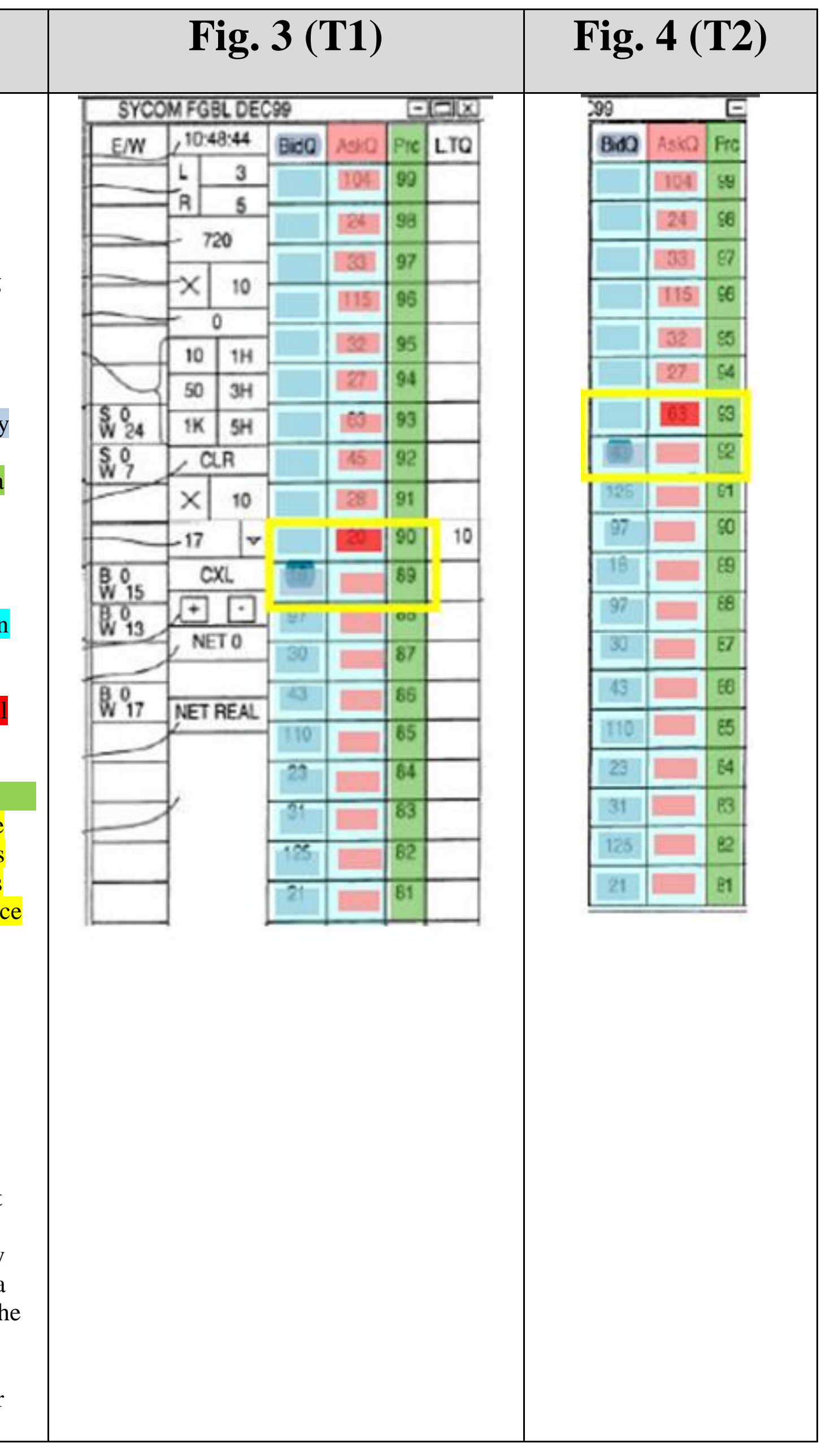

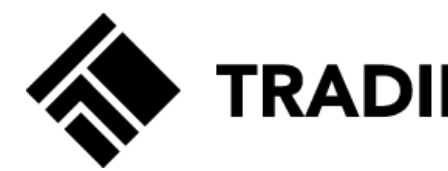

#### $Claim 1$

© COPYRIGHT 2017 TRADING TECHNOLOGIES INTERNATIONAL, INC. NOT FOR DISTRIBUTION.

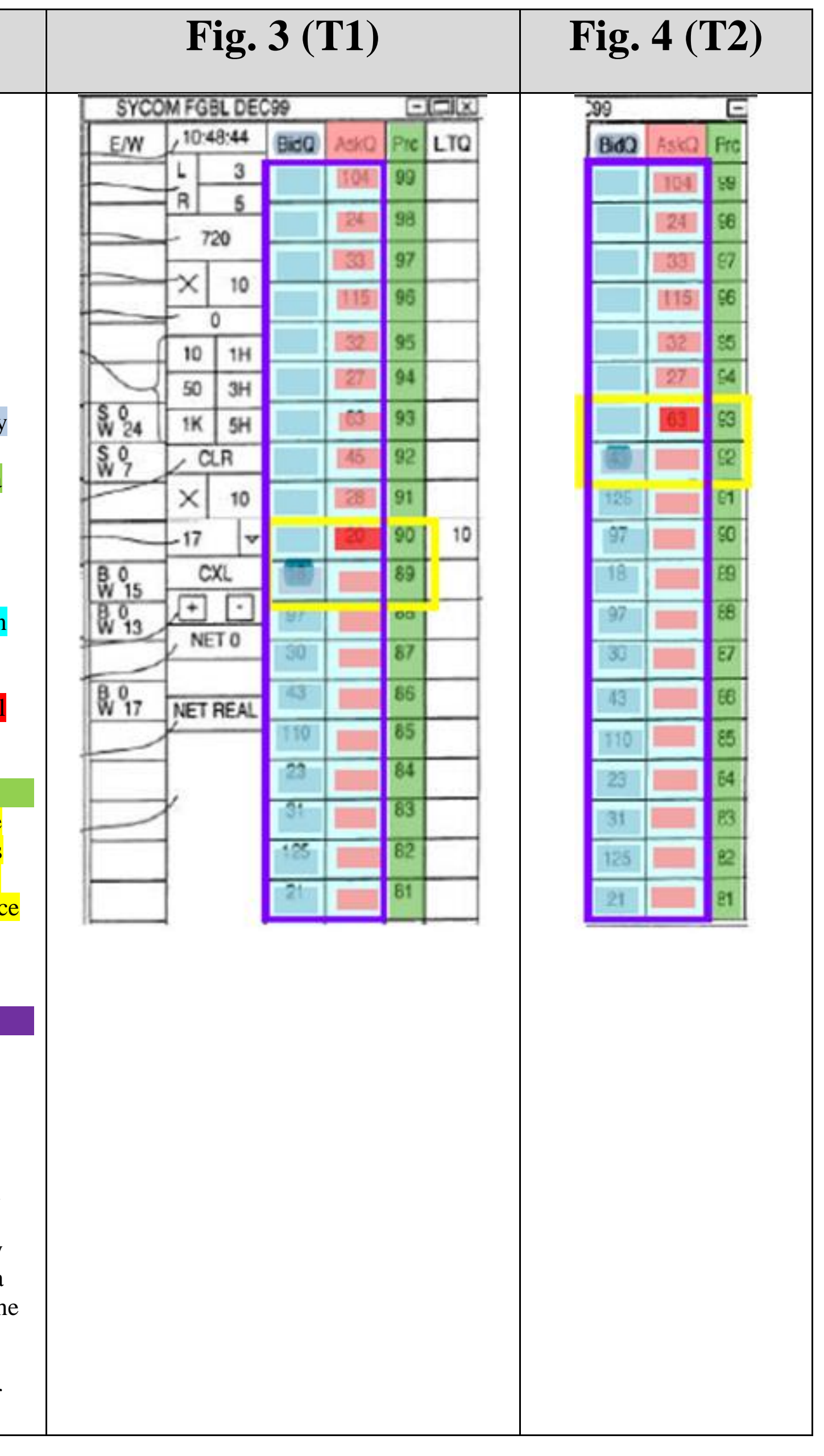

1. A computer readable medium having program code recorded thereon for execution on a computer having a graphical user interface and a user input device, the program code causing a machine to perform the following method steps:

> CBM2016-00031, -00051 17 IB v. TT EXHBIT 2417

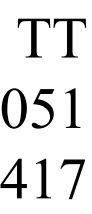

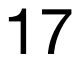

- receiving market information for a commodity from an electronic exchange, the market information comprising an inside market with a current highest bid price and a current lowest ask price;
- receiving an input from a user that designates a default quantity to be used for a plurality of trade orders;
- dynamically displaying a first indicator in one of a plurality of locations in a bid display region, each location in the bid display region corresponding to a price level along a static price axis, the first indicator representing quantity associated with at least one order to buy the commodity at the current highest bid price;
- mamically displaying a second indicator in one of a plurality of locations in an ask display region, each location in the ask display region corresponding to a price level along the static price axis, the second indicator repreenting quantity associated with at least one order to sell the commodity at the current lowest ask price;
- displaying the bid and ask display regions in relation to a plurality of price levels arranged along the static price axis such that when the inside market changes, the price levels along the static price axis do not change positions and at least one of the first and second indicators moves in the bid or ask display regions relative to the static price axis;
- displaying an order entry region aligned with the static price axis comprising a plurality of areas for receiving commands from the user input device to send trade orders, each area corresponding to a price level of the static price axis; and
- receiving a plurality of commands from a user, each command sending a trade order to the electronic exchange, each trade order having an order quantity based on the default quantity without the user designating the default quantity between commands, wherein each command results from selecting a particular area in the order entry region corresponding to a desired price level as part of a single action of the user input device with a pointer of the user input device positioned over the particular area to both set an order price parameter for the trade order based on the desired price level and send the trade order to the electronic exchange.

### '996 POR at 15.

PAGE 17 of 45

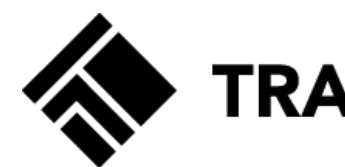

#### $$

© COPYRIGHT 2017 TRADING TECHNOLOGIES INTERNATIONAL, INC. NOT FOR DISTRIBUTION.

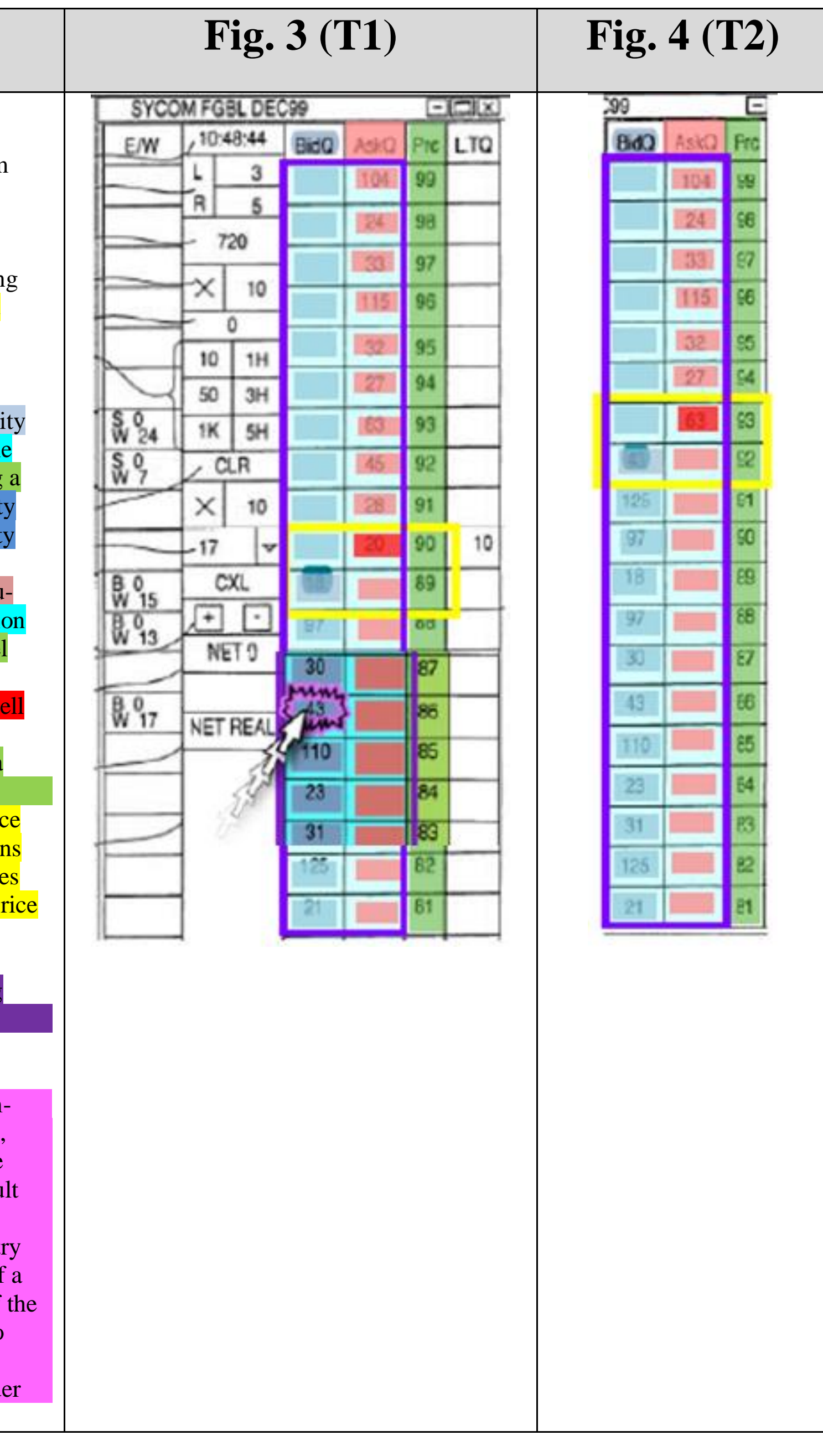

1. A computer readable medium having program code recorded thereon for execution on a computer having a graphical user interface and a user input device, the program code causing a machine to perform the following method steps:

> CBM2016-00031, -00051 18 IB v. TT EXHBIT 2417

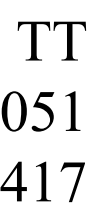

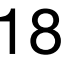

- receiving market information for a commodity from an electronic exchange, the market information comprising an inside market with a current highest bid price and a current lowest ask price;
- receiving an input from a user that designates a default quantity to be used for a plurality of trade orders;
- dynamically displaying a first indicator in one of a plural of locations in a bid display region, each location in the bid display region corresponding to a price level along static price axis, the first indicator representing quantity associated with at least one order to buy the commodit t the current highest bid price;
- ynamically displaying a second indicator in one of a plu rality of locations in an ask display region, each locat in the ask display region corresponding to a price leve along the static price axis, the second indicator representing quantity associated with at least one order to he commodity at the current lowest ask price;
- displaying the bid and ask display regions in relation to a plurality of price levels arranged along the static price axis such that when the inside market changes, the prid levels along the static price axis do not change position and at least one of the first and second indicators move in the bid or ask display regions relative to the static price axis;
- isplaying an order entry region aligned with the static price axis comprising a plurality of areas for receiving commands from the user input device to send trade orders, each area corresponding to a price level of the static price axis; and
- receiving a plurality of commands from a user, each command sending a trade order to the electronic exchange, each trade order having an order quantity based on the default quantity without the user designating the default quantity between commands, wherein each command results from selecting a particular area in the order ent region corresponding to a desired price level as part of single action of the user input device with a pointer of user input device positioned over the particular area to both set an order price parameter for the trade order based on the desired price level and send the trade ord to the electronic exchange.

#### '996 POR at 15.

PAGE 18 of 45

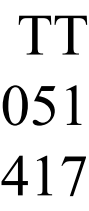

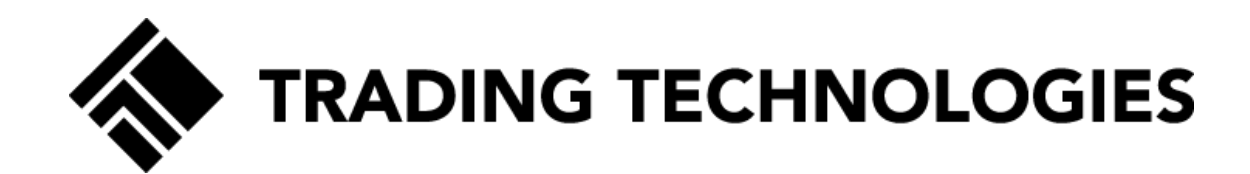

…

displaying … a plurality of graphical locations aligned along an axis, where each graphical location is configured to be selected by a single action of a user input device to send a trade order to the electronic exchange, where a price of the trade order is based on the selected graphical location,

mapping … the plurality of sequential price levels to the plurality of graphical locations, where …[the] mapping of the plurality of sequential price levels does not change at a time when at least one of the current highest bid price and the current lowest ask price changes; and

setting a price and sending the trade order to the electronic exchange in response to receiving … commands based on user actions consisting of: (1) placing a cursor associated with the user input device over a desired graphical location of the plurality of graphical locations and (2) selecting the desired graphical location through a single action of the user input device.

'374 POR at 18-19.

PAGE 19 of 45

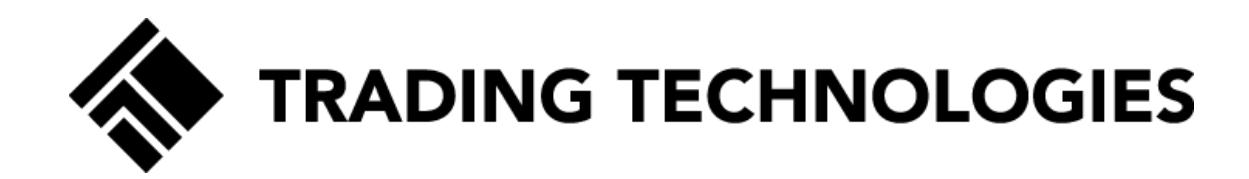

# CBM Jurisdiction

PAGE 20 of 45

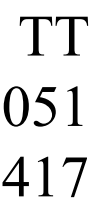

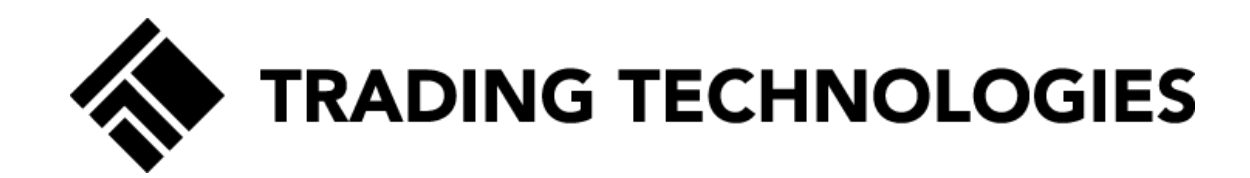

# Technological Feature

PAGE 21 of 45

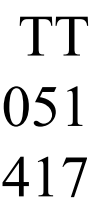

In independent claim 1, for example, the only arguably technical features in the claim are "a graphical user interface," "a user input device," and a "computer" that performs standard computing functions such as "receiving" and "displaying."

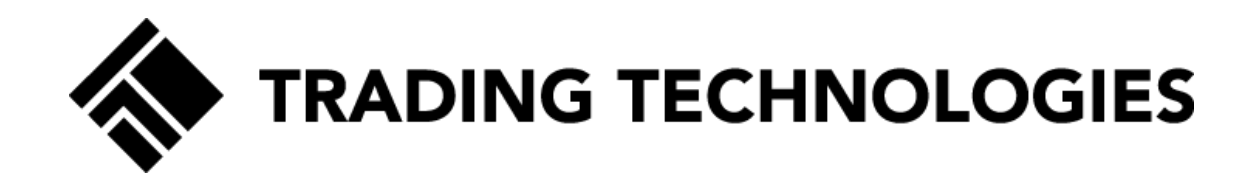

## **996 Petition**

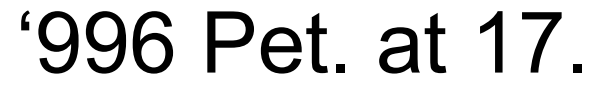

PAGE 22 of 45

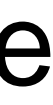

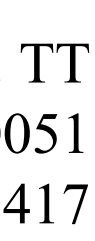

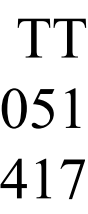

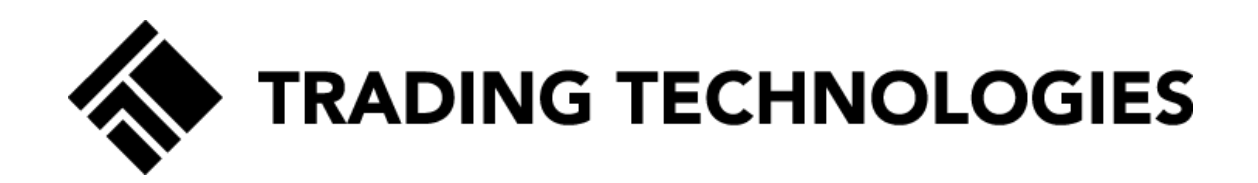

## **Experts Agree That GUIs are Technology**

problems," Ex.2174, ¶7.

'996 POR at 22-23;  $474 + 20$  R  $25 - 26$ .

- Dr. Olsen states that "graphical user interfaces are a technology with specific technical
- Mr. Bear states that "graphical user interfaces are inherently technology," Ex.2168, ¶3.
- Furthermore, Petitioners' expert, Dr. Mellor, agreed that "the underlying technology is the
- Likewise, an expert for one of Petitioners' joint defense partners, Mr. Van Dusen, agreed that the technology described in the patents is directed to a specific type of graphical user

graphical user interface." *See, e.g.*, Ex.2294, at 45.

interface for order entry. Ex.2169, ¶102-103(discussing Ex.2292, 110-11).

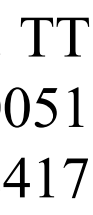

TT's claimed invention provides a technical improvement over prior art GUIs because GUIs are technology. *See* '996 POR at 22*;* Ex.2169, ¶103.

Mr. Silverman, an expert for eSpeed, testified that the patents are directed to "a field of technology" in which "skilled software engineers" develop "real time processing" and "graphical user interfaces." *See* '996 POR at 22*;* Ex.2169, ¶103; Ex. TTTT, 8/24/07 Silverman Dep. Tr., at 131:17-132:2.

'996 POR at 22;  $974 \mathrm{FP}$  at 25.

In the *eSpeed* case, defendants' expert, Mr. Dezmelyk, acknowledged that the goal of the invention addressed the technical problems of efficiency and accuracy. *See* '996 POR at 22*;* Ex.2169, ¶103; Ex.WWWW at 8:15-18.

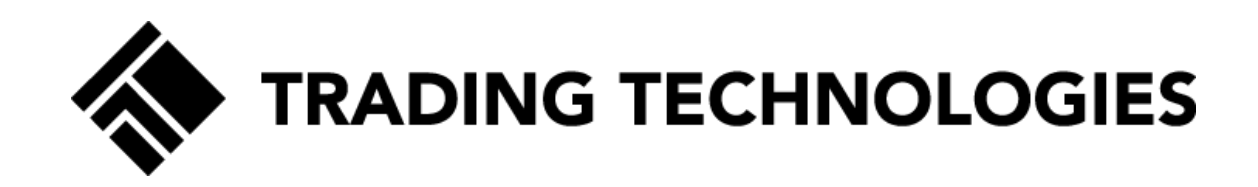

## **Experts Agree That GUIs are Technology**

TT's claimed invention provides a technical improvement over the prior art GUIs because GUIs are technology. *See '*996 POR at 22*;* Ex.2169, ¶¶102-103 (citing Ex.2293-96); Ex.2174, ¶¶13-15.

GUIs advance human-computer interaction ("HCI"), which has been touted as an important and expanding technological field. *See '*996 POR at 22*;* Ex.2090, at 2.

'996 POR at 22;  $974$ <sub>FP</sub>O<sub>R</sub> at 25.

NASA's Ames Research Center implemented an entire HCI group that is responsible for software that improves the functionality of interface tools. Ex.2297.

Many colleges and universities offer courses and programs centered on interface design to train engineers and programmers. *See '*996 POR at 22*;* Ex.2168, ¶29; Ex.2174, ¶13; Exs.2052-2058.

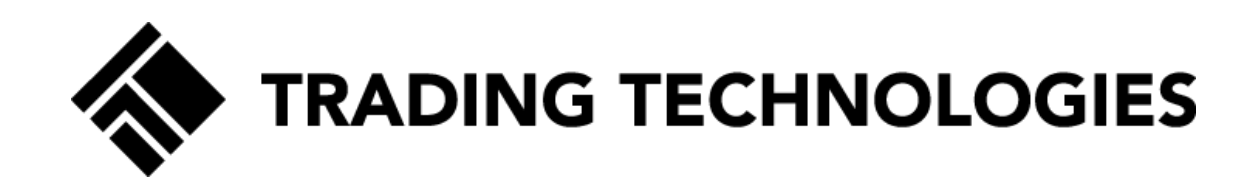

## **Industry Evidence**

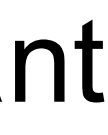

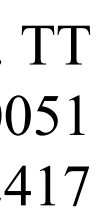

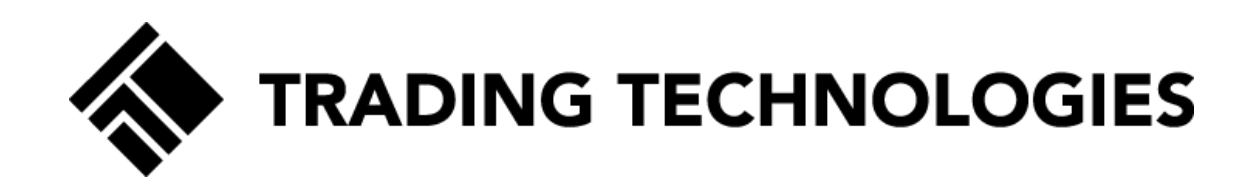

## *DDR*

'996 POR at 37;  $974 \mathrm{F2O}$ Rat 38.

The Court made clear that changing the process the computer performs to provide an interface from a conventional process to a new process was technological. '996 POR at 37 *(citing to DDR* at 1257).

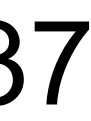

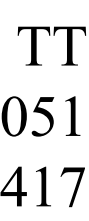

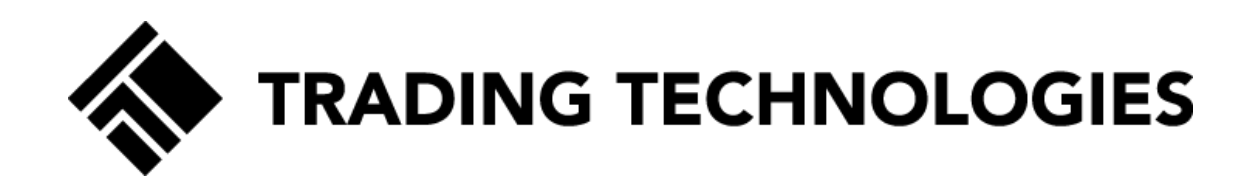

## *CQG*

'996, Paper 35 at 2-3; '374F Paper 29 at 2-3.

The 132 and 304 patents were "directed to a specific improvement to the way computers operate," *id.,* for the claimed graphical user interface method imparts a specific functionality to a trading system "directed to a specific implementation of a solution to a problem in the software arts."

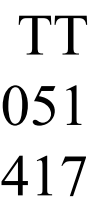

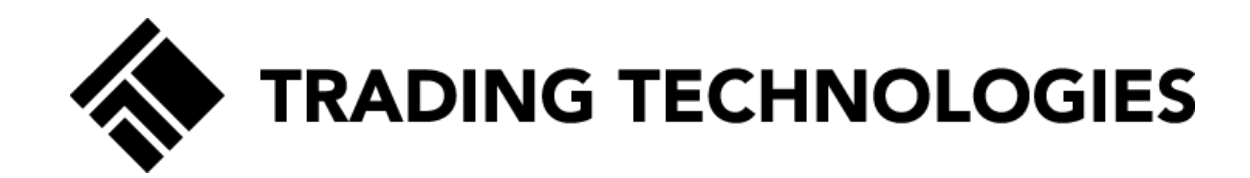

# Technical Problem

PAGE 28 of 45

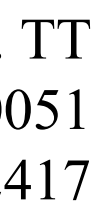

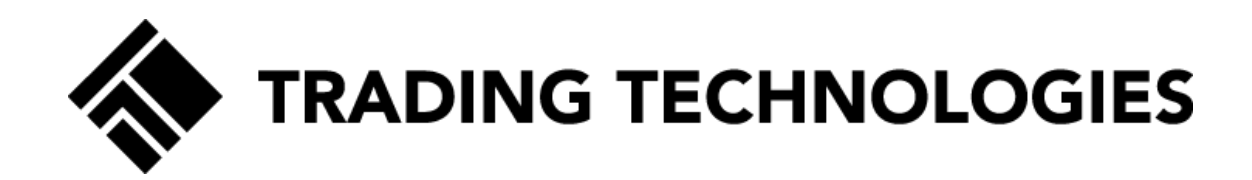

## **Petition**

## As such, the '996 patent solves, if anything, a business problem . . . .

'996 Pet. at 18.

PAGE 29 of 45

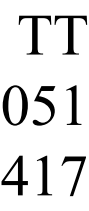

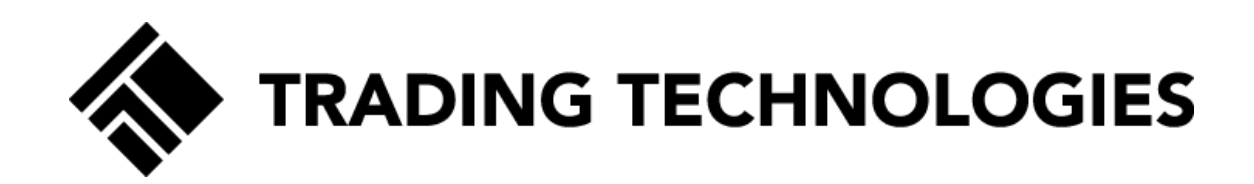

## **Speed and Accuracy**

'996 POR at 27;  $974 \mathrm{FP}$ OR $45128$ .

This specific combination of display elements and features differed from the conventional GUIs at the time of the invention and addressed a specific problem created by these conventional GUIs, namely, improving accuracy without sacrificing speed and improving usability with better visualization. '996 POR at 27. Ex.2169, ¶¶65-69, 77-78; Ex.2174, ¶¶34-37; *see also* Ex.2211 at 682:1-684:3.

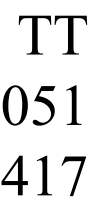

Another technical problem with the construction of conventional GUI tools is that, because they display numbers that are constantly changing as market updates are received from the electronic exchange, the conventional GUI tool does not provide a measure of how much or how fast the market information is changing. POR at 34; Ex. 2169, 1112.

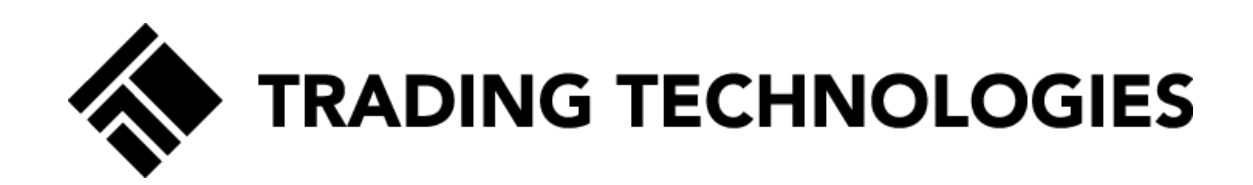

## **Visualization**

'996 POR at 34;  $4374$ <sub>FP</sub>O<sub>R $45136$ .</sub>

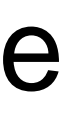

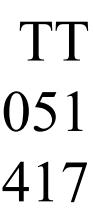

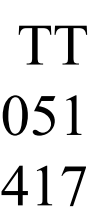

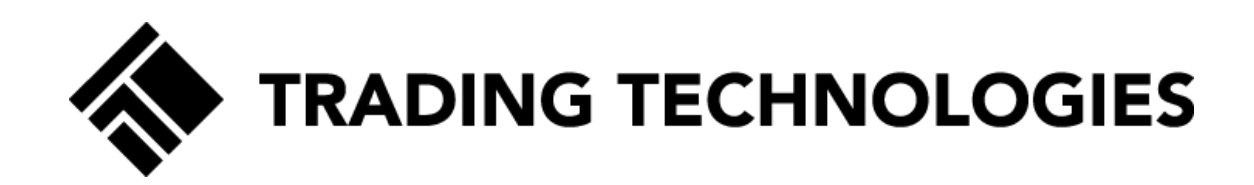

## **Efficiency**

Another technical problem solved by the inventive GUI tool relates to the efficiency of displaying information. In conventional GUI tools, the trader had to access and utilize a separate screen for market information and order entry (e.g., the conventional market grid in Figure 2 of the '996 patent), a separate screen for working orders, and a separate screen for setting a default quantity. '996 POR at 35; Ex. 2169 ¶113.

'996 POR at 35.

PAGE 32 of 45

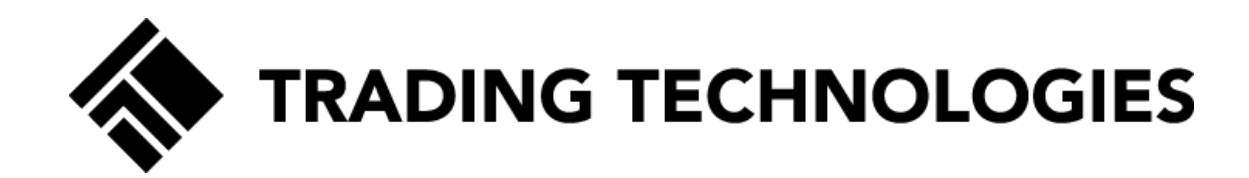

# Technical Solution

PAGE 33 of 45

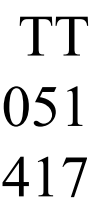

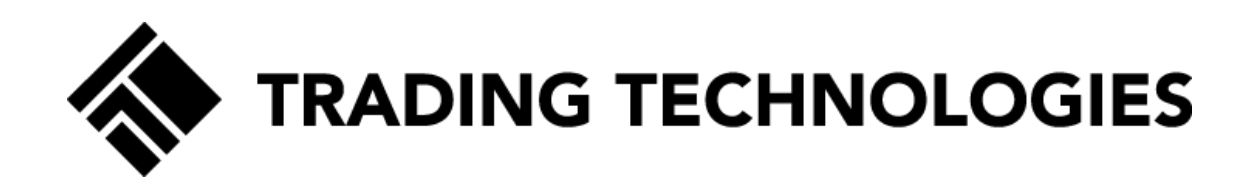

## **Speed and Accuracy**

The inventive GUI tool solves this problem by providing a fixed range of price levels along a static display of prices and thereby allowing the dynamic bid and ask information to move relative to the static display of prices. POR at 34; Ex.2169, ¶¶87, 111; *see also*  Ex.2217-19. This is a technical solution to a technical problem, not a business method. *Id*.

'996 POR at 34. '374 POR at 71.

PAGE 34 of 45

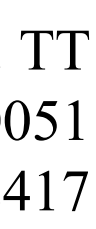

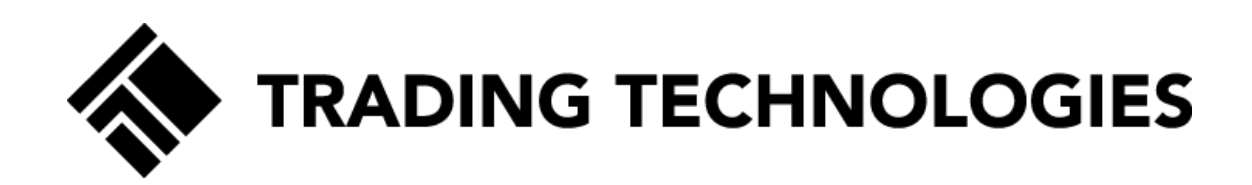

## **Visualization**

The structure, makeup, and functionality of the inventive GUI tool solves this problem by again providing a display in which the market indicators move up and down relative to the prices (which is a result of the claimed juxtaposing of the dynamic indicators and the static display of prices). '996 POR at 34; *Id.* at ¶¶84, 112; *see also* Ex.2215-16.

'996 POR at 34. '374 POR at 71

PAGE 35 of 45

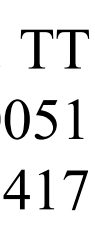

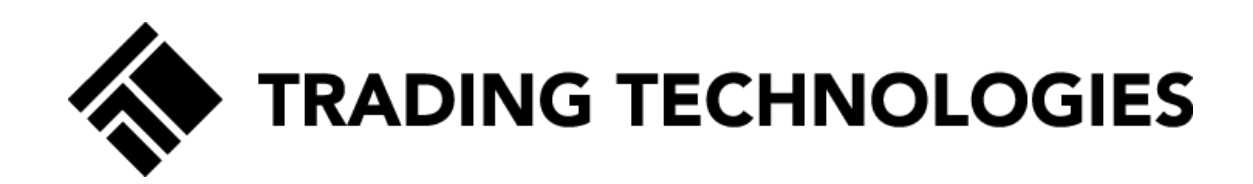

## **Efficiency**

The inventive GUI tool is constructed so as to provide for a condensed display that combined these separate screens into a single trading tool which improved the speed, accuracy, and efficiency over conventional GUI tools. '996 POR at 35; Ex. 2169, ¶113*.*

'996 POR at 35. '374 POR at 71

PAGE 36 of 45

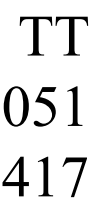

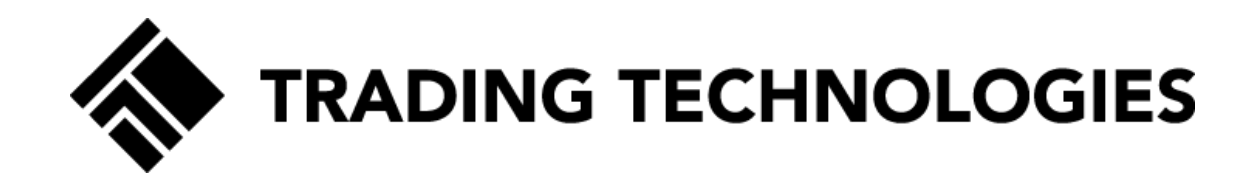

# 35 U.S.C. § 101

PAGE 37 of 45

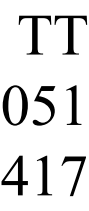

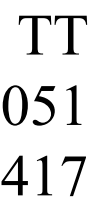

The Court [in Enfish] has used the same test it used for other types of inventions: if "the claims are directed to a specific implementation of a solution to a problem in the software arts," they "find the claims at issue are not directed to an abstract idea." POR at 51. *Id.* at 1339

*McRO*, 2016 WL 4896481, at \*8 (confirming claims because "[w]hile the rules are embodied in computer software that is processed by general-purpose computers, Defendants provided no evidence that the process previously used by animators is the same as the process required by the claims"). POR at 51.

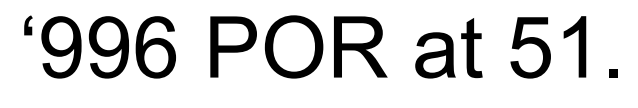

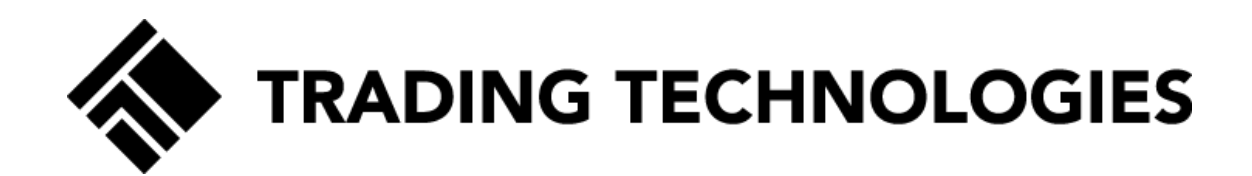

### **Test**

PAGE 38 of 45

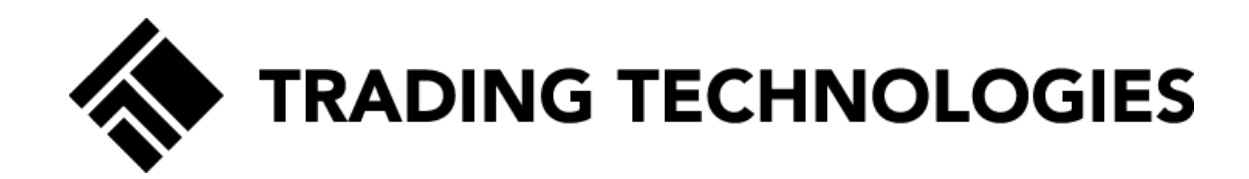

# Inventive Concept

PAGE 39 of 45

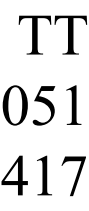

The claims recite an inventive concept (and thus pass prong II under *Alice*) because they provide an unconventional and revolutionary combination of features. 996 POR at 32.

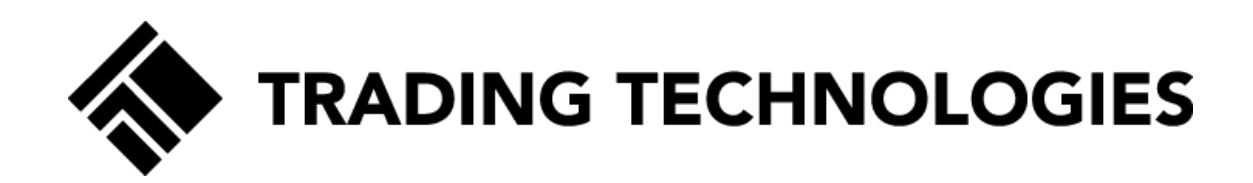

### **Inventive Concept**

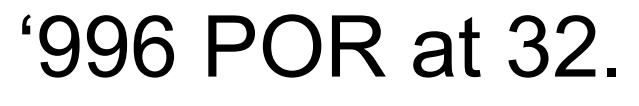

PAGE 40 of 45

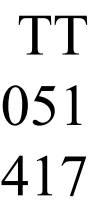

Evidence that the claimed invention was neither routine nor conventional lies with the initial period of skepticism associated with the launch of the commercial embodiment of the claimed invention, followed by enormous commercial success. POR at 32.

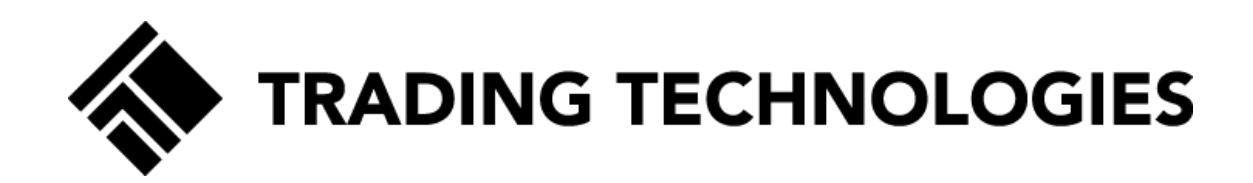

## **Neither Routine nor Conventional**

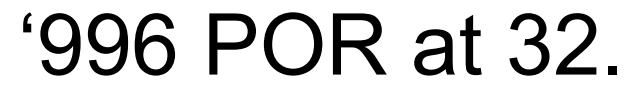

PAGE 41 of 45

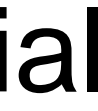

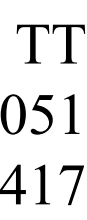

MD\_Trader was the commercial embodiment of the claimed invention. POR at 32; Ex.2169, ¶89; Ex.2233 (Ex. LL to Ex.2169 (claim chart describing commercial embodiment)); Ex.2411 (Ex.1 to Ex.2233 (TT X\_Trader user manual)); Ex.2412 (Ex.2 to Ex.2233 (TT X\_Trader user manual)); Ex.2413 (Ex.3 to Ex.2233 (TT X\_Trader user manual)); *see also* Ex.2169, ¶109 (discussing Ex. 2234); Ex.2169, ¶110 (discussing Ex. 2236, Ex.2238).

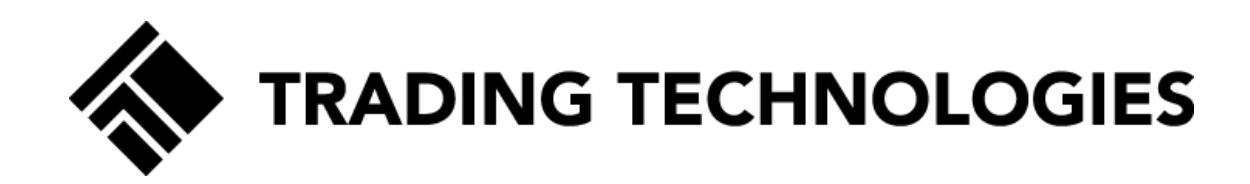

## **Commercial Embodiment**

'996 POR at 32. '374 POR at 34. PAGE 42 of 45

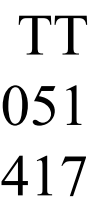

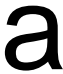

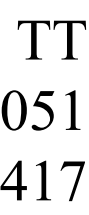

Following its launch, MD Trader was not an immediate success and indeed was met with a significant amount of initial skepticism. Ex.2169, ¶70 (discussing Ex. 2210), ¶93 (discussing Ex. 2220). TT sales personnel met resistance from traders, who were hesitant to switch to the new technology. POR at 33. *Id.*; Ex.2170 (Ex.W to Ex.2169); Ex.2171 (Ex.U to Ex.2169).

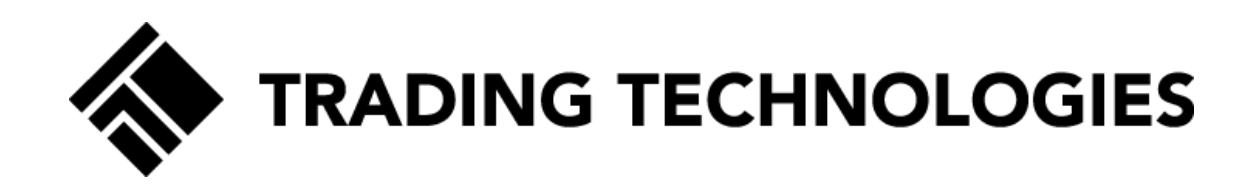

## **Initial Skepticism**

'996 POR at 32-33. **374 POR at 35.** PAGE 43 of 45

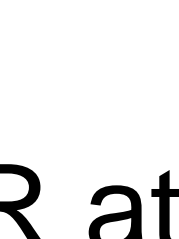

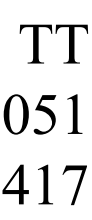

After this period of initial skepticism, the invention broke through to become the prominent trading tool in the futures trading space. POR at 33. Ex.2169, ¶95; Ex.2222 (Ex. Z to Ex.2169; Ex.2221 (Ex. Y to Ex.2169). This is confirmed by the over 30 declarations, attested to under penalty of perjury by prominent traders and leaders in the industry. POR at 33. Ex.2169, ¶96; Ex.2223 (Ex. AA to Ex.2169); Ex.2226; *see also* Ex.2169, ¶100 (discussing Ex.2230); Ex.2169, ¶101 (discussing Ex.2287); Ex.2169, ¶97 (discussing Ex.2250).

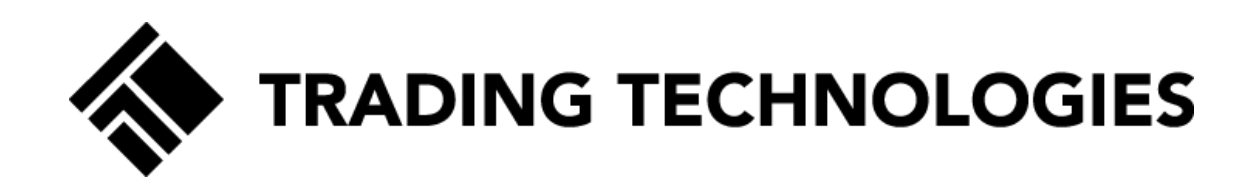

## **Post Initial Skepticism**

'996 POR at 32-33. **374 POR at 35.** PAGE 44 of 45

The claims also recite an inventive concept (and thus pass prong II under *Alice*) because they are rooted in technology, thus providing a technical solution to a technical problem. POR at 33.

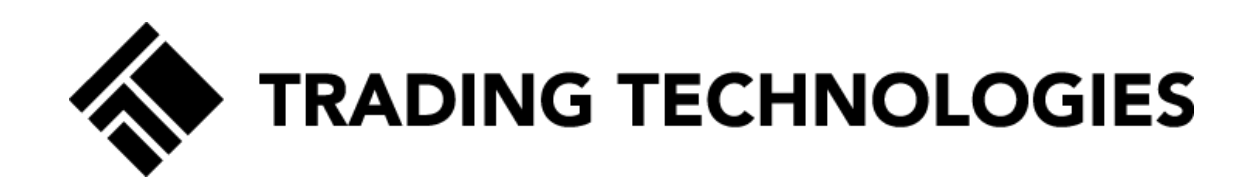

## **Rooted In Technology**

'996 POR at 33. '374 POR at 35. PAGE 45 of 45

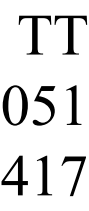